# <span id="page-0-3"></span><span id="page-0-0"></span>OFA Interoperability Working Group

## <span id="page-0-6"></span>OFA-IWG Interoperability Test Plan Release 1.10

<span id="page-0-7"></span>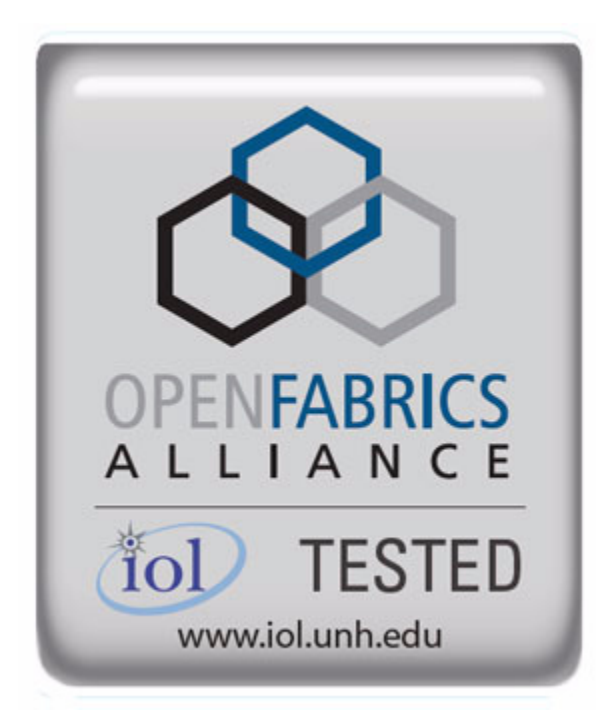

<span id="page-0-5"></span><span id="page-0-4"></span><span id="page-0-2"></span><span id="page-0-1"></span>April 10, 2007 DRAFT

Copyright © 2007 by OpenFabrics - All rights reserved.

**This document contains information proprietary to OpenFabrics. Use or disclosure without written permission from an officer of the OpenFabrics is prohibited.**

#### **Revision History**

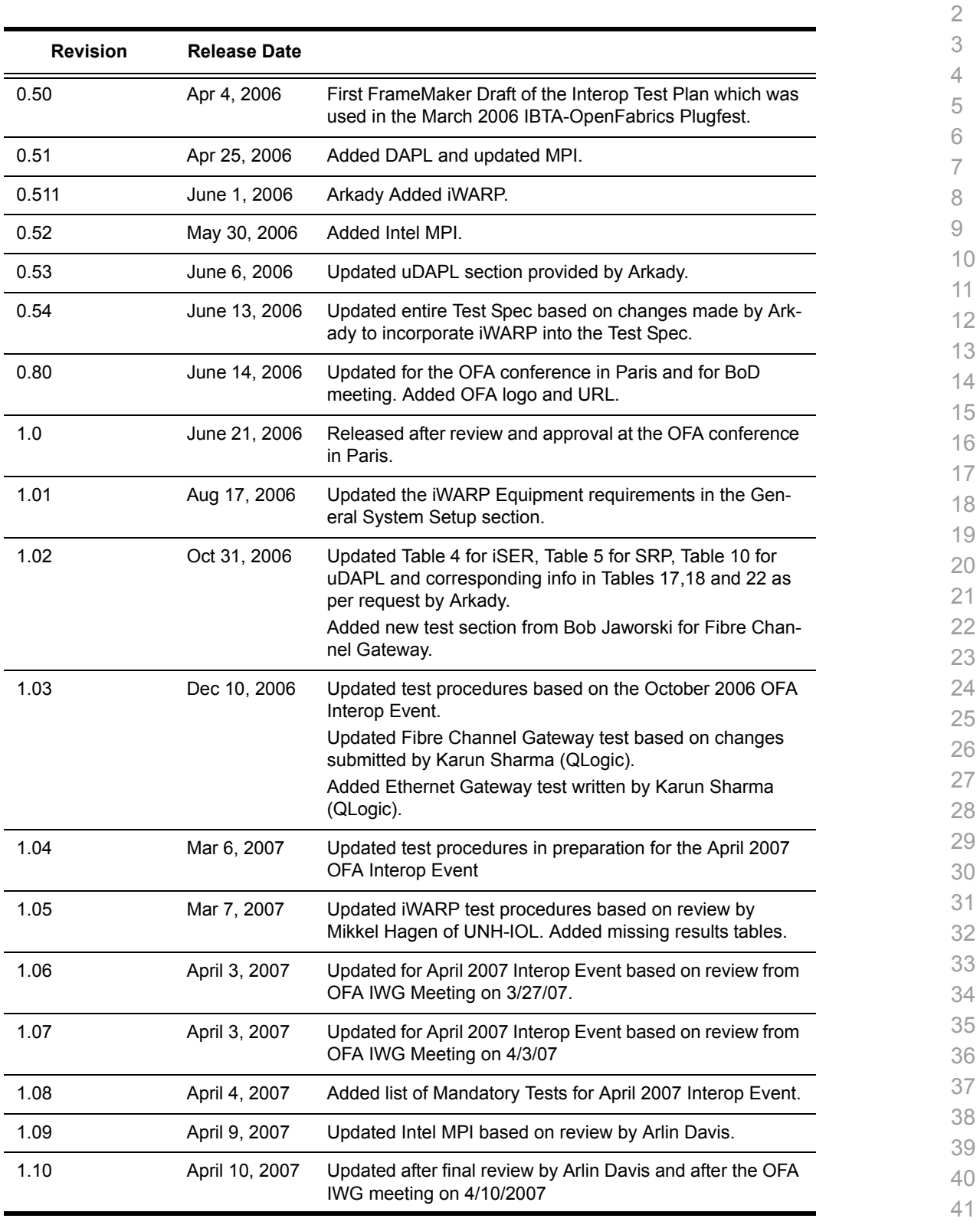

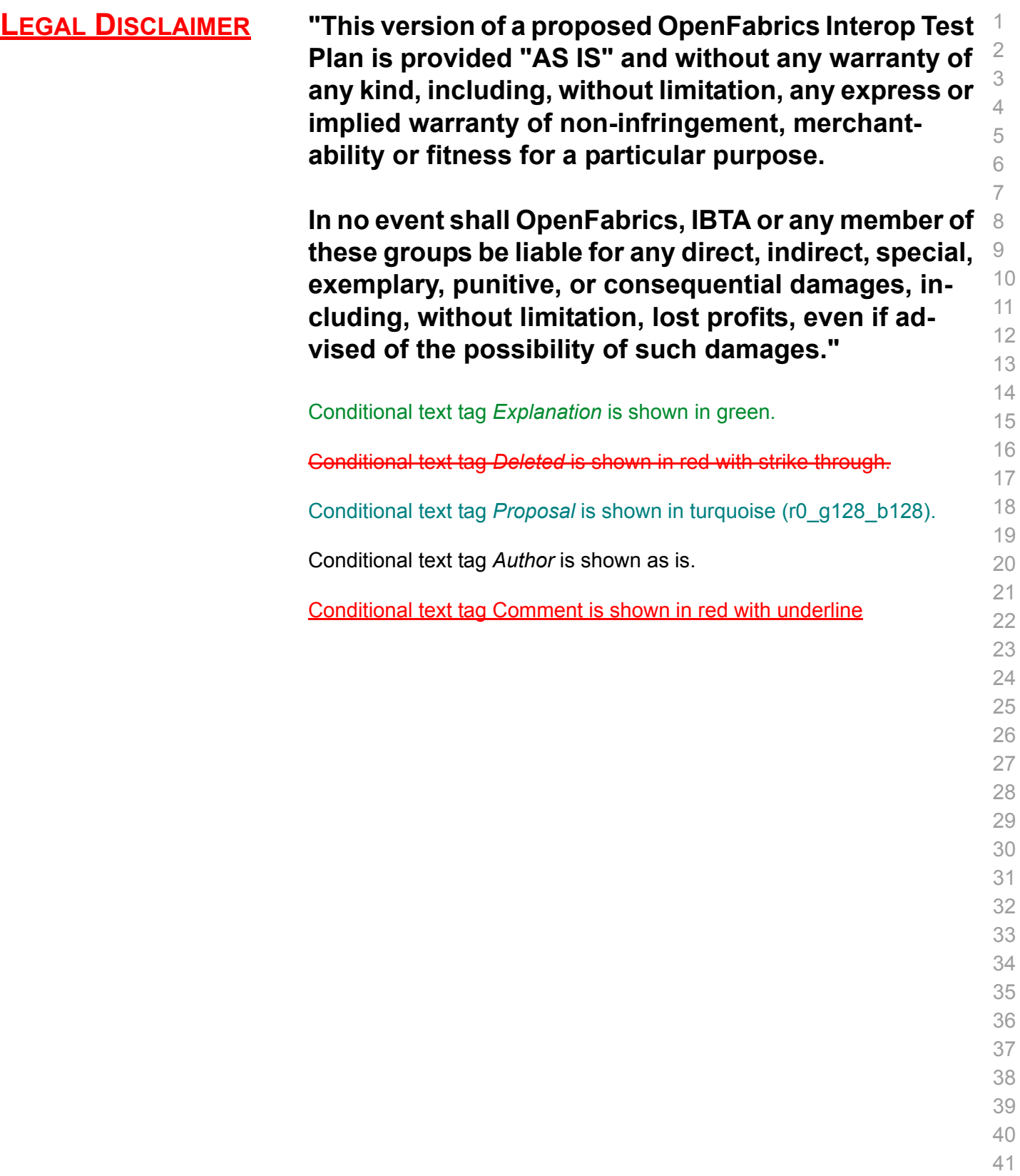

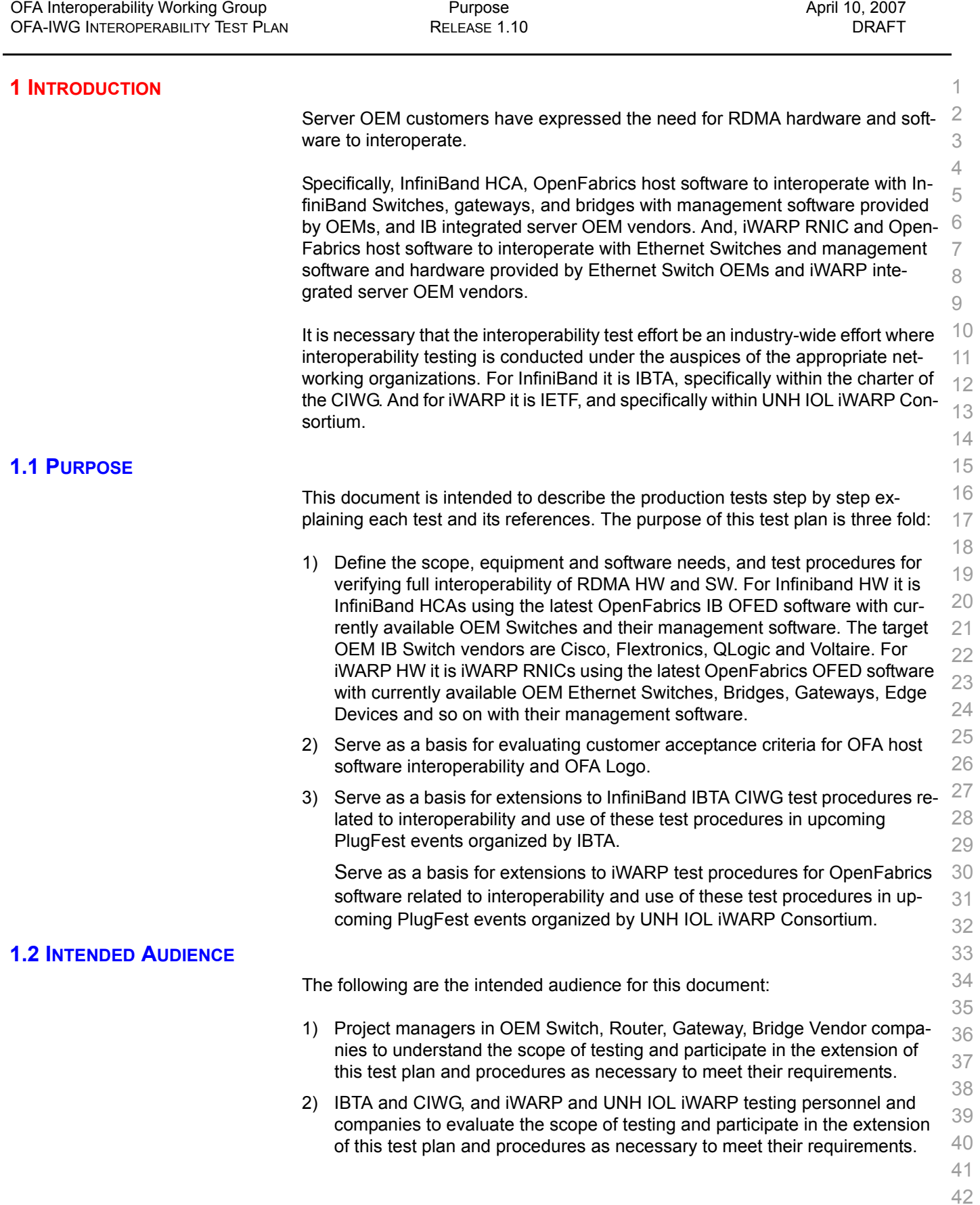

| OFA Interoperability Working Group | <b>Test Overview</b>                                                     | April 10, 2007 |
|------------------------------------|--------------------------------------------------------------------------|----------------|
| OFA-IWG INTEROPERABILITY TEST PLAN | RELEASE 1.10                                                             | <b>DRAFT</b>   |
|                                    |                                                                          |                |
| 3)                                 | Test engineering and project leads and managers who will conduct the     | 1.             |
|                                    | testing based on this document.                                          | 2              |
|                                    | 4) Customers and users of OFA host software who rely on OFA Logo for in- | 3              |
|                                    | teroperability.                                                          | 4              |
| 5)                                 | Integrators and OEM of RDMA products.                                    | 5              |
| <b>1.3 TEST OVERVIEW</b>           |                                                                          | 6              |
|                                    | The tables below list all required tests for the procedures              | 7.             |
|                                    |                                                                          | 8              |

**Table 1 - IB Link Initialize**

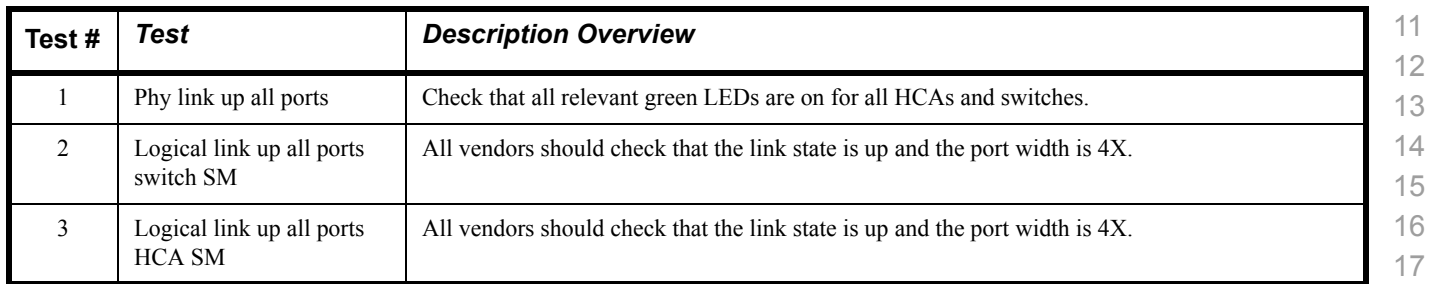

#### **Table 2 - IB Fabric Initialization**

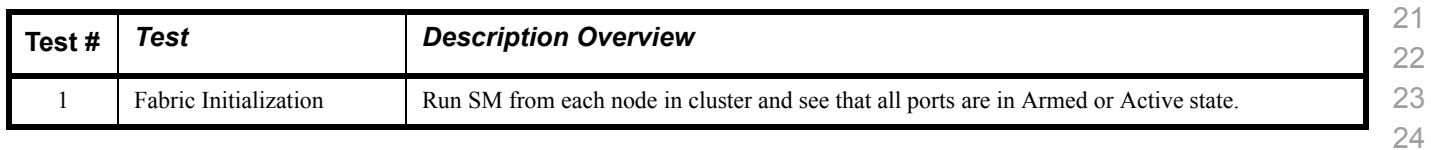

#### **Table 3 - IB IPoIB Tests**

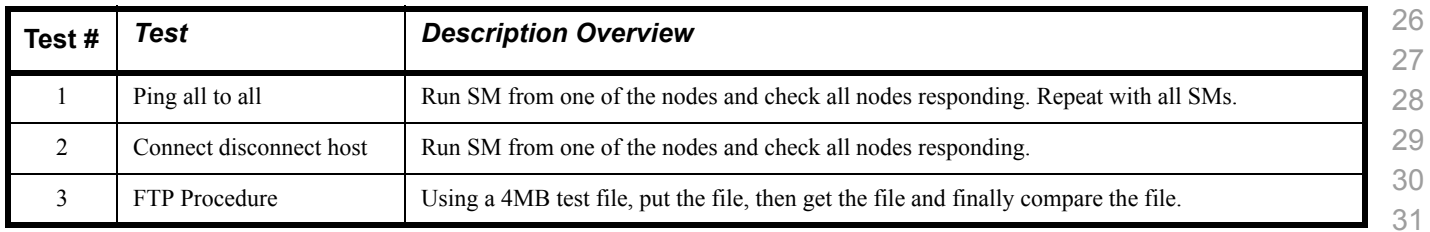

#### **Table 4 - TI iSER Tests**

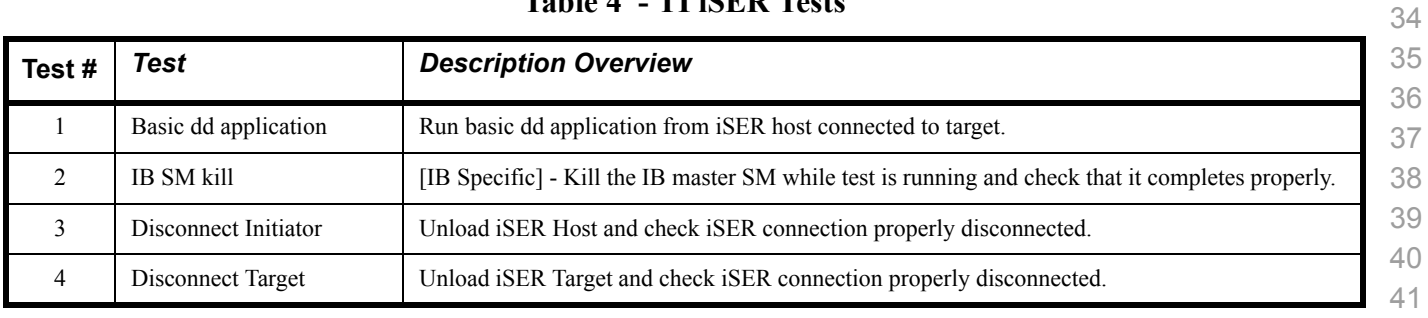

 

 

#### **Table 4 - TI iSER Tests**

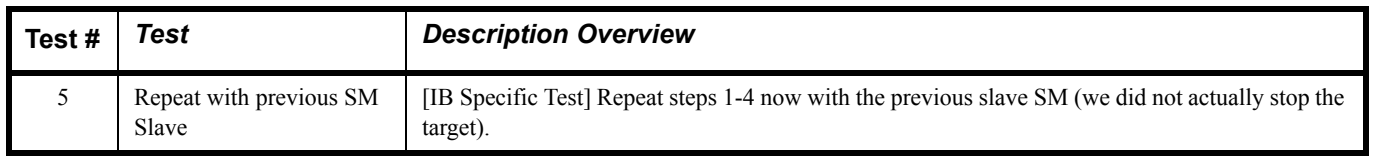

#### **Table 5 - IB SRP Tests**

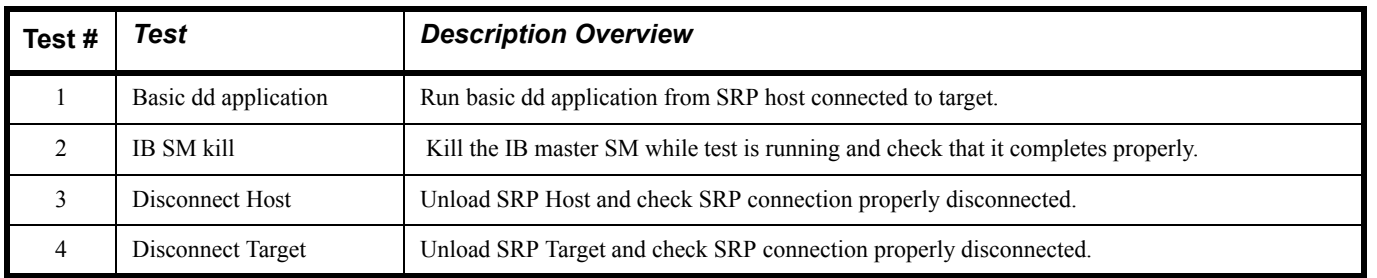

#### **Table 6 - TI SDP Tests**

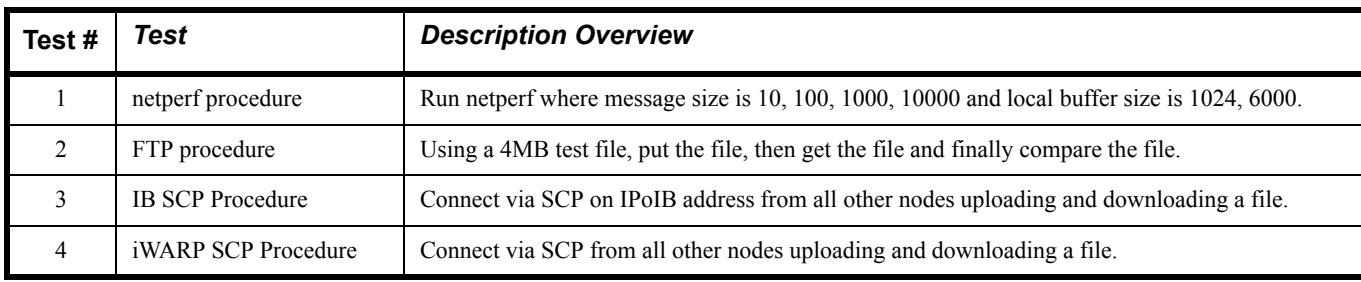

#### **Table 7 - IB SM Tests**

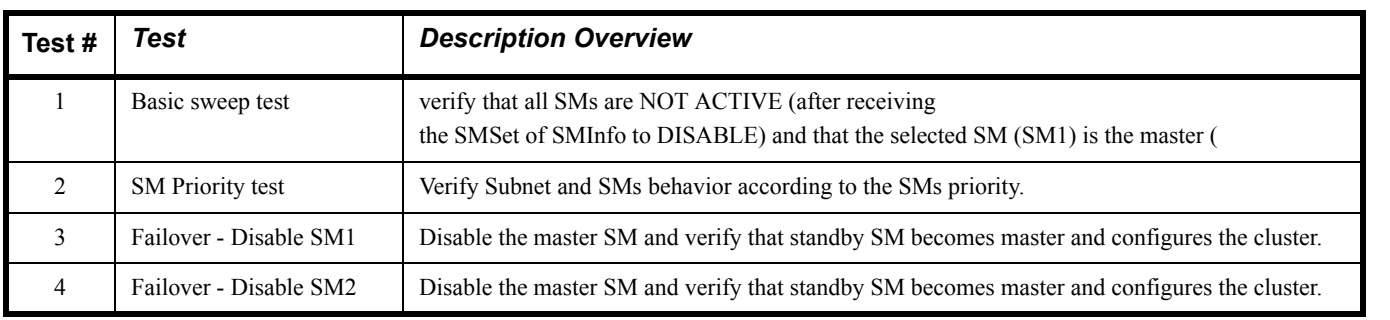

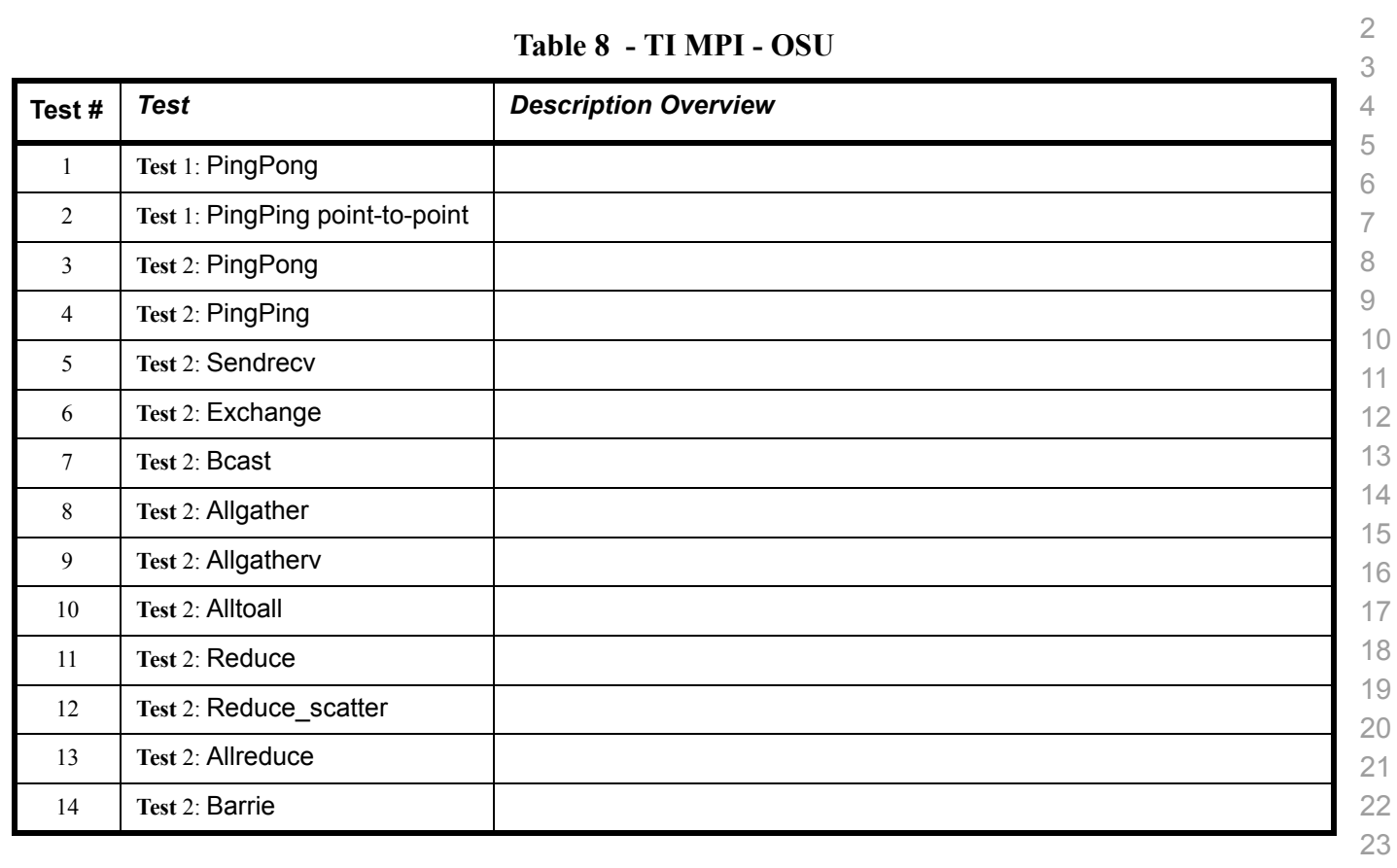

#### **Table 9 - TI MPI - Intel MPICH2 Suite Description - (Not part of OFA Stack)**

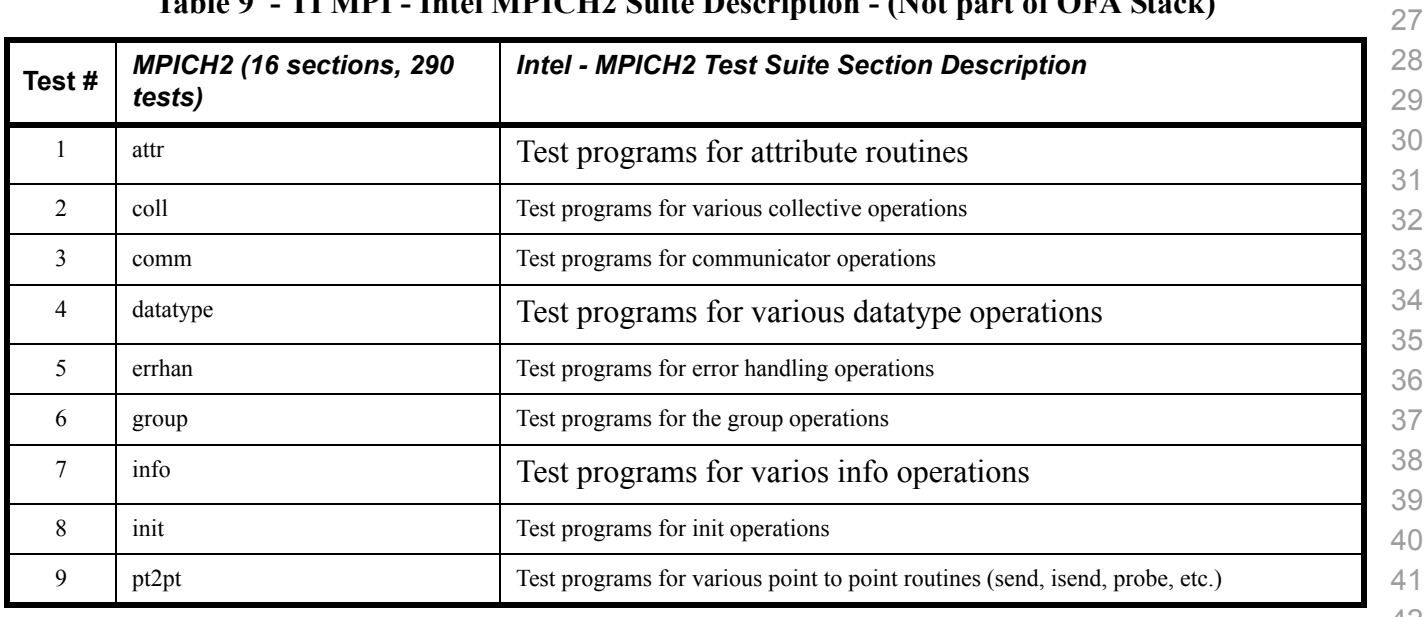

 

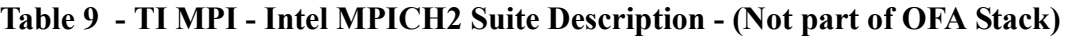

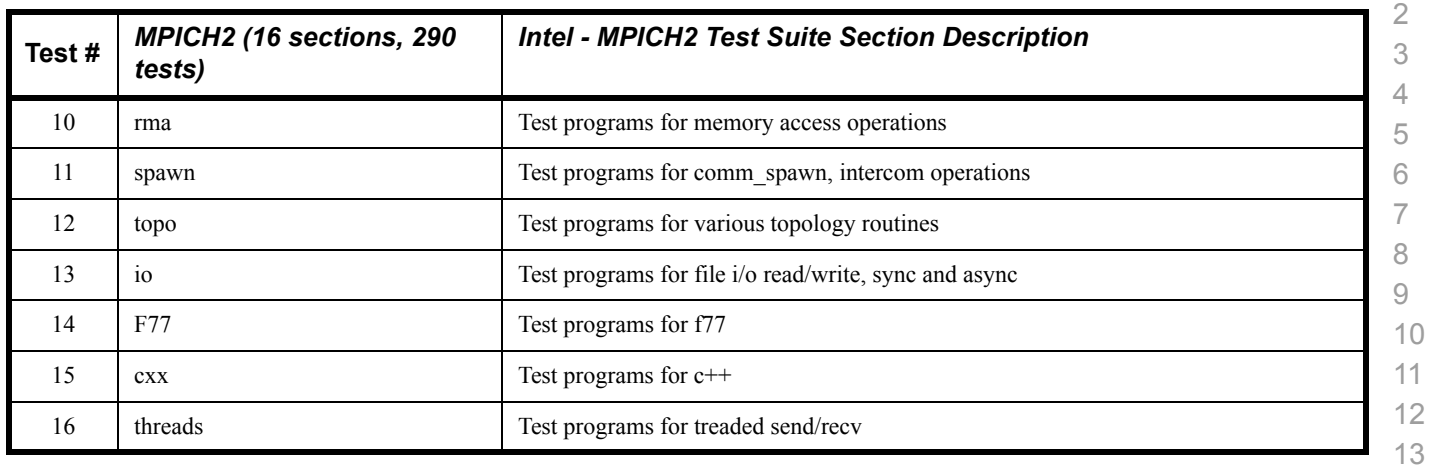

#### **Table 10 - TI MPI - IntelMPITest Suite Description - (Not part of OFA Stack)**

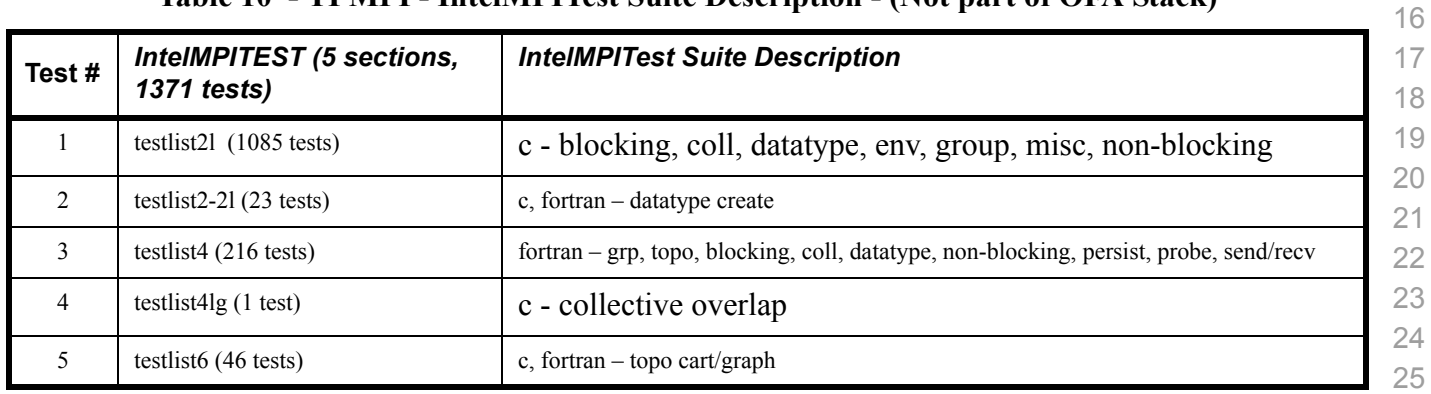

#### **Table 11 - TI uDAPL**

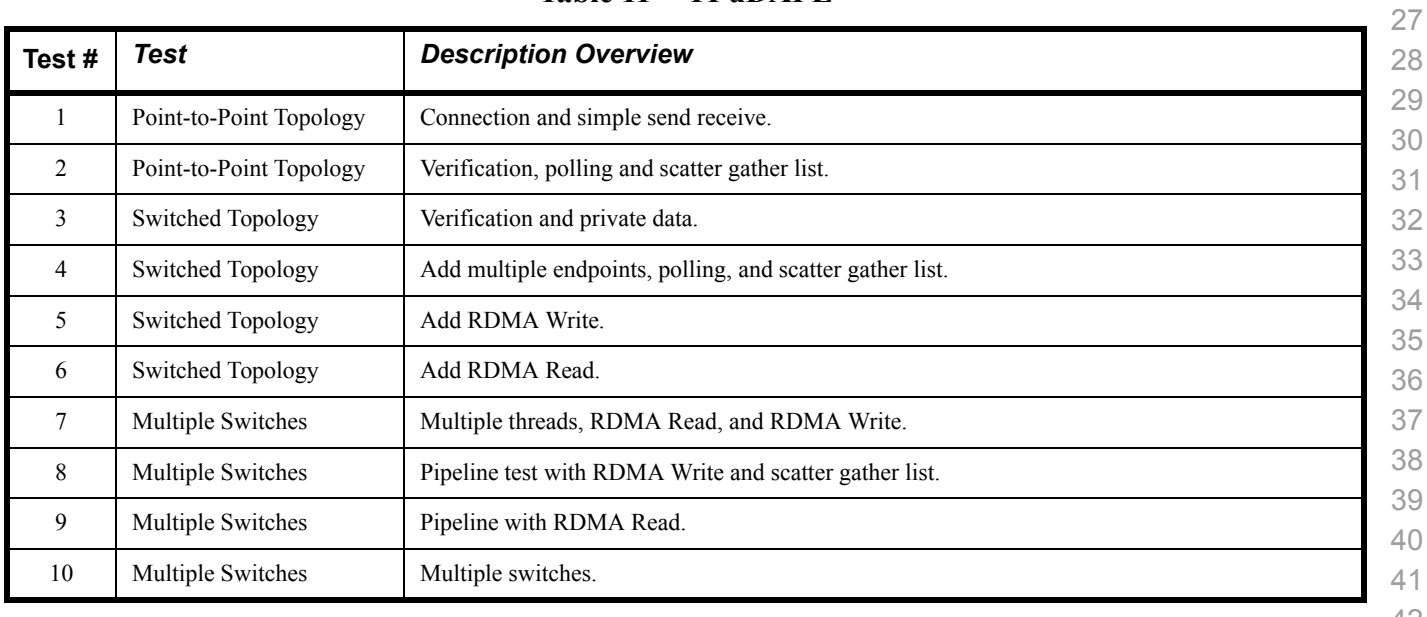

#### **Table 12 - iWARP Connections**

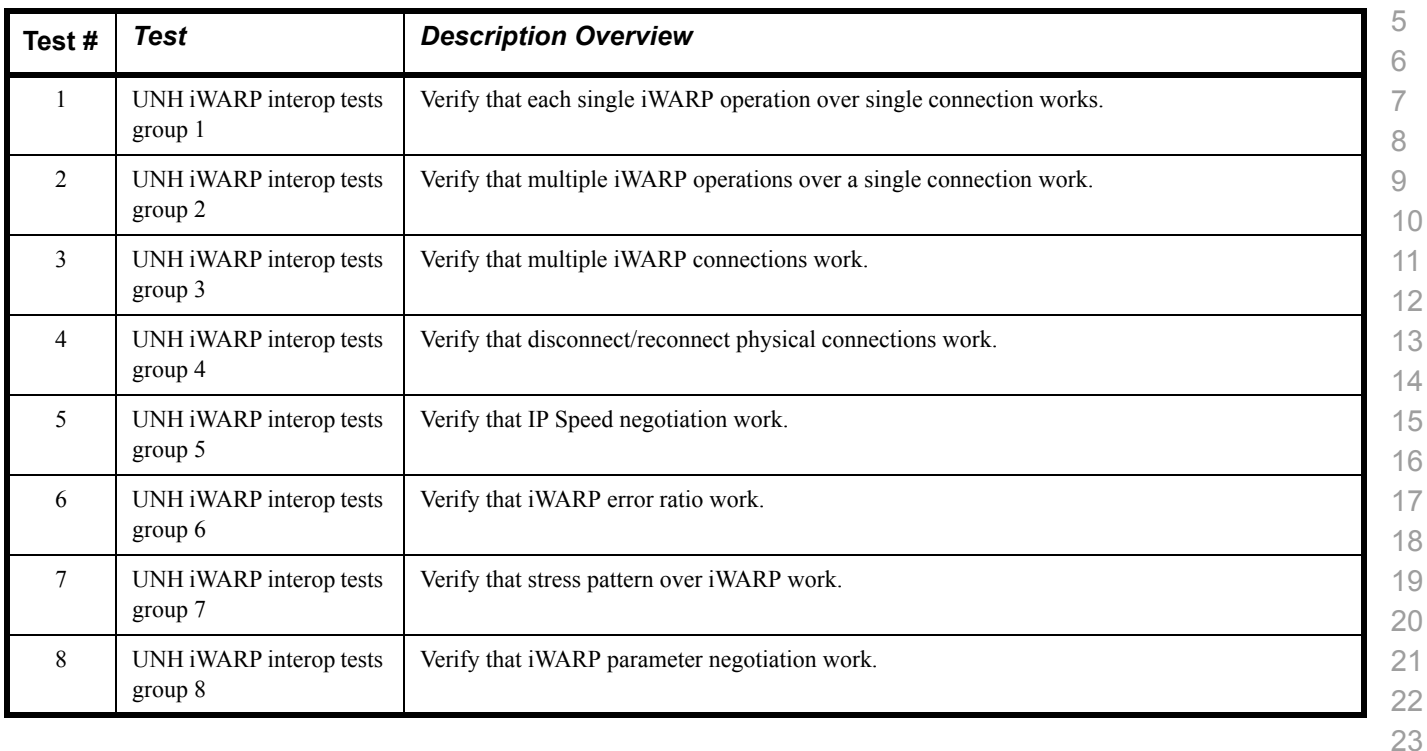

#### **Table 13 - Fibre Channel Gateway - (IB Specific)**

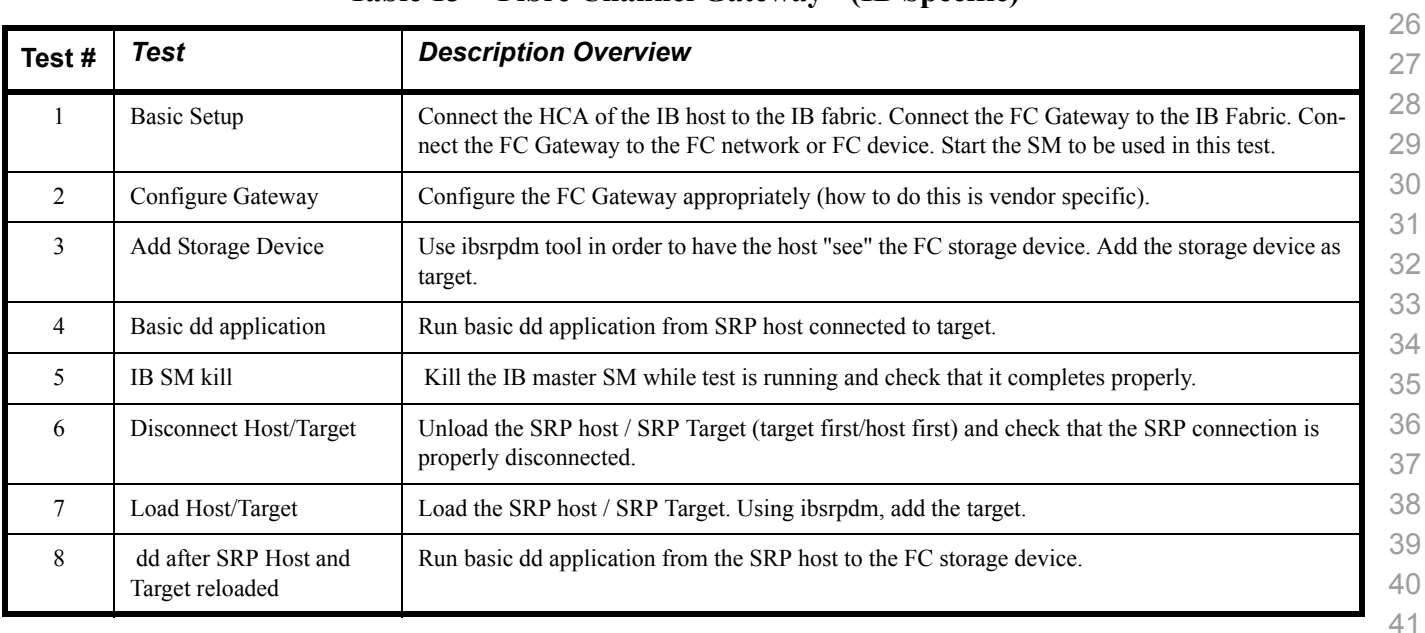

#### **Table 13 - Fibre Channel Gateway - (IB Specific)**

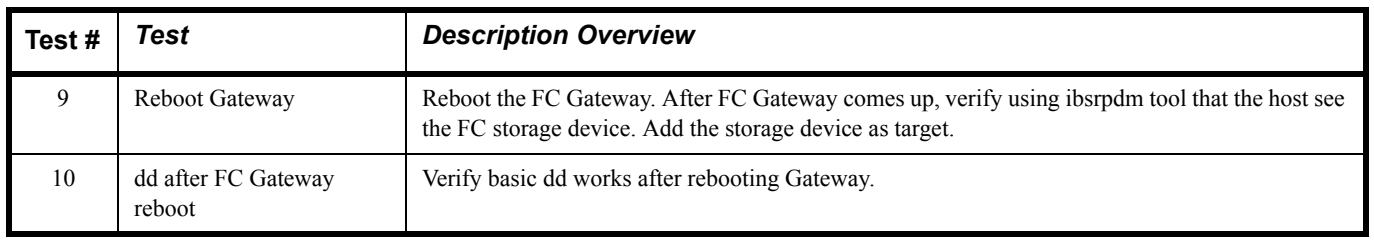

#### **Table 14 - Ethernet Gateway - (IB Specific)**

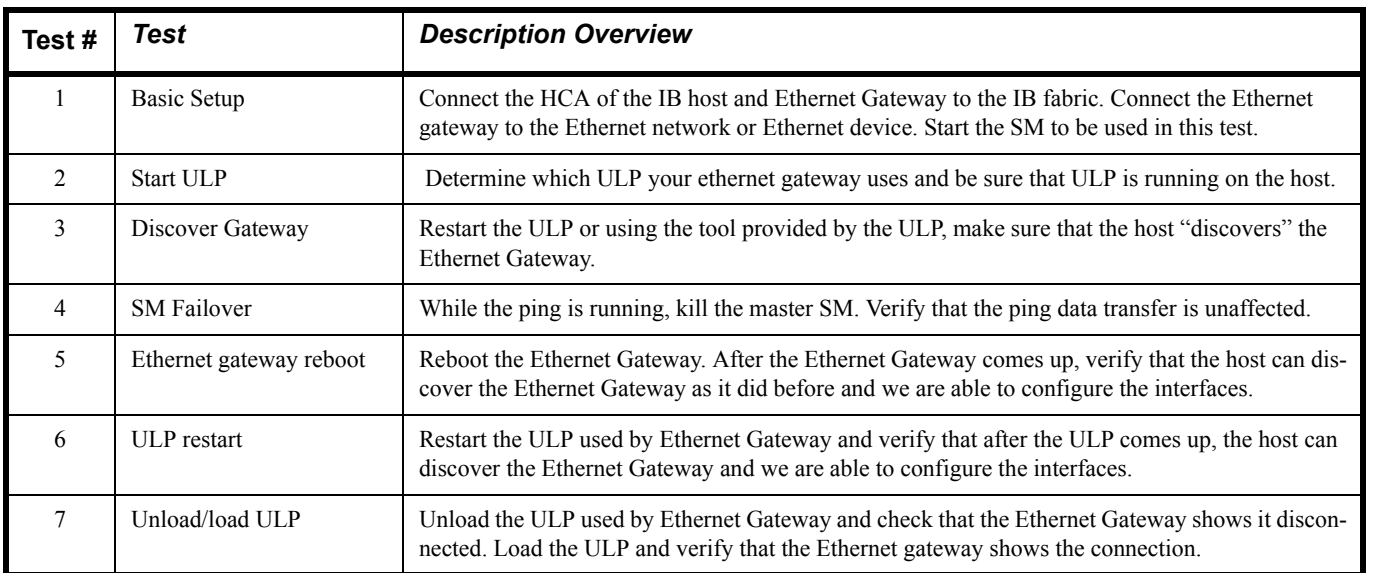

#### **1.4 SUBJECTS NOT COVERED**

#### **Table 15 - Subjects Not Covered**

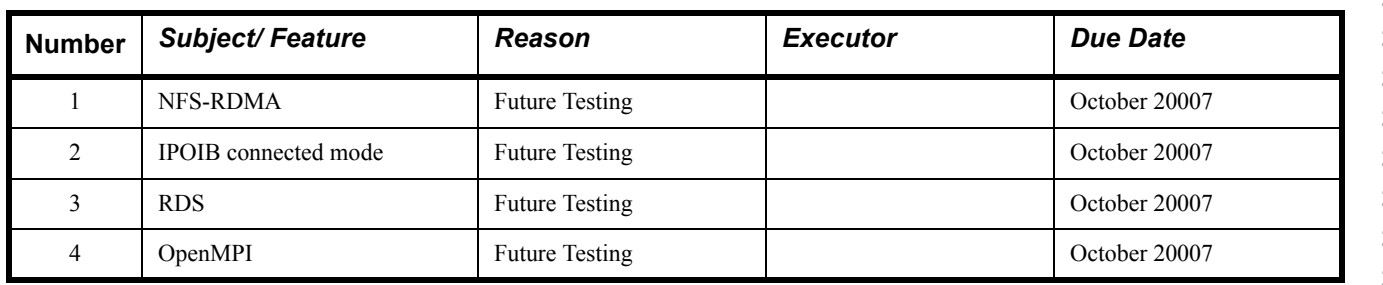

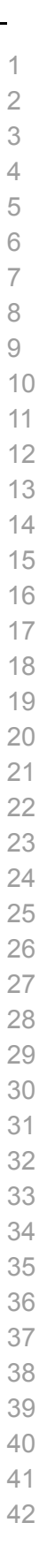

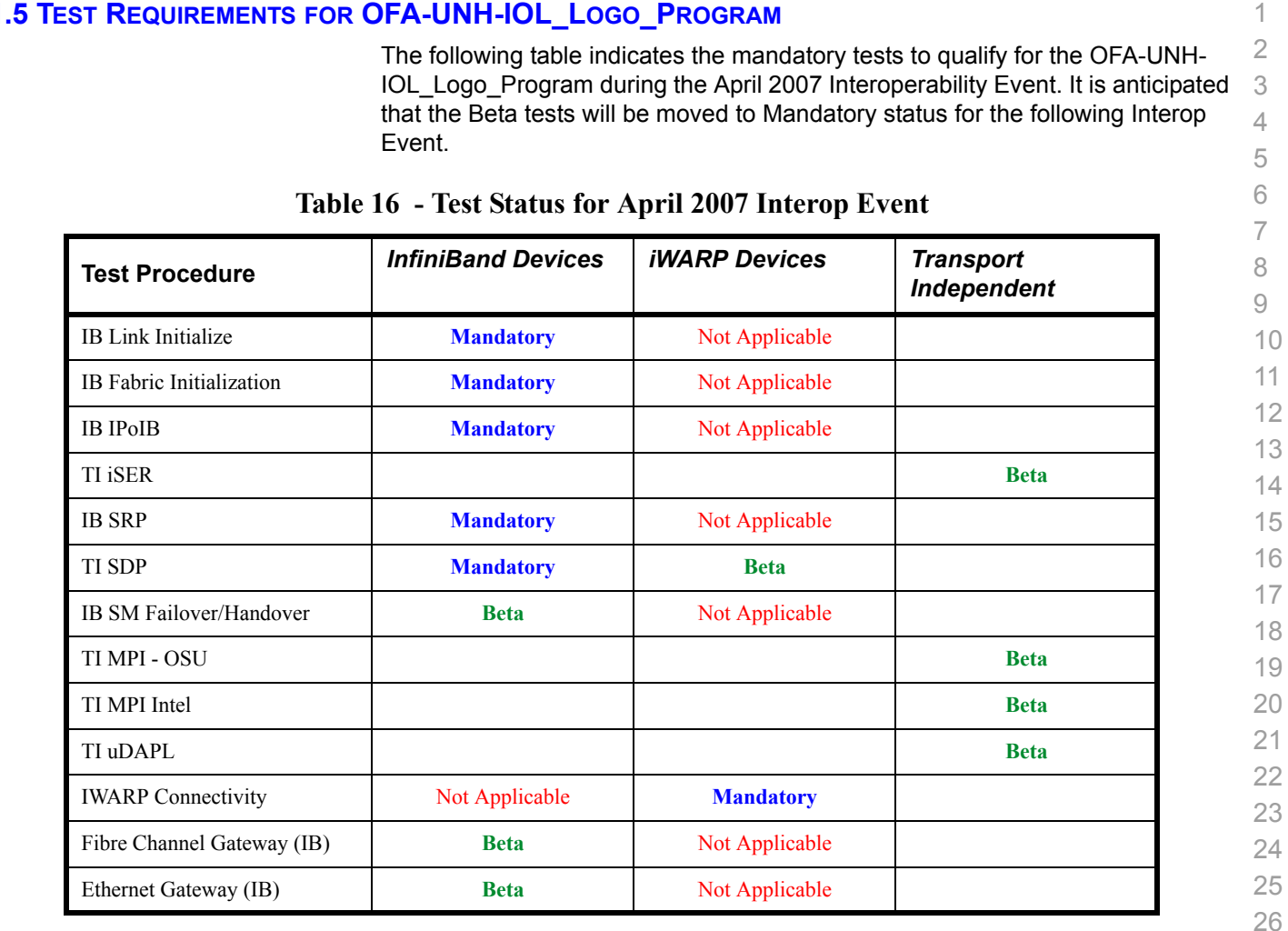

#### **1.5 TEST REQUIREMENTS FOR OFA-UNH-IOL\_LOGO\_PROGRAM**

#### **1.6 TEST GLOSSARY**

#### **Table 17 Test Glossary**

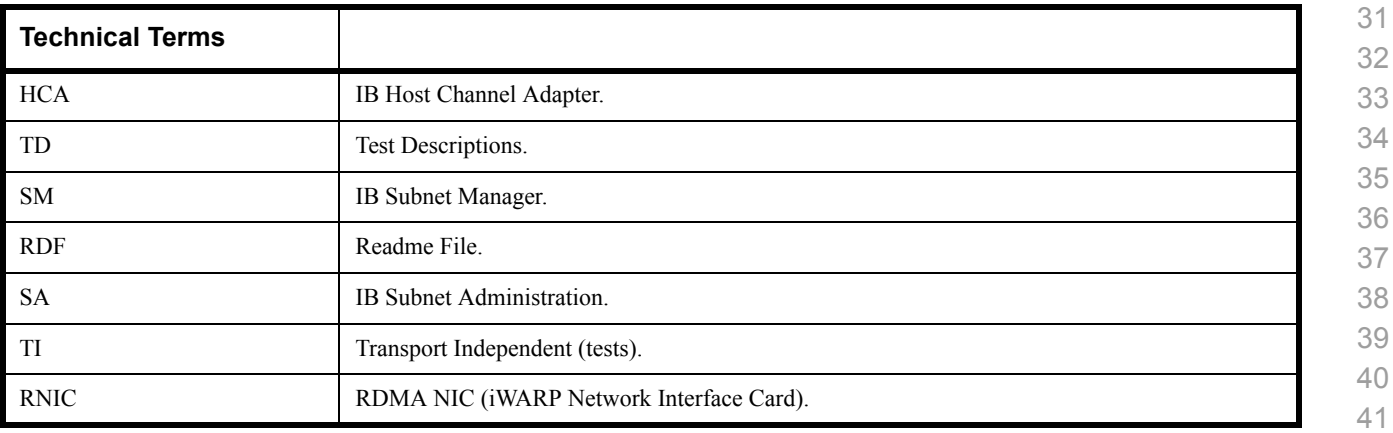

#### **2 GENERAL SYSTEM SETUP Configuration**

The test environment for the user interface contains:

#### **2.1 IB HW UNITS**

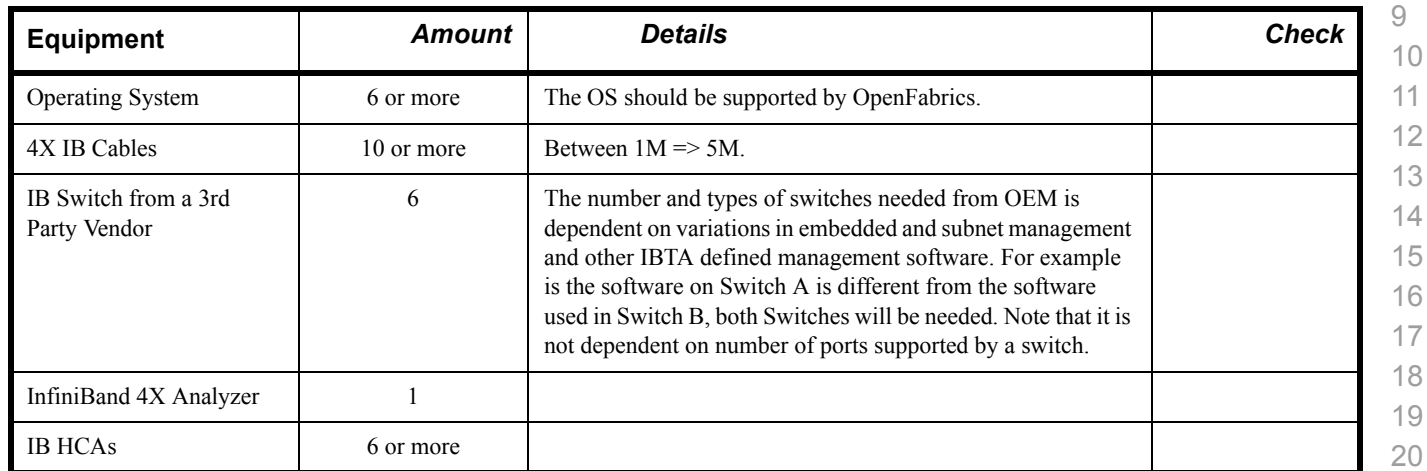

**Table 18 IB Equipment**

#### **2.2 IB SOFTWARE**

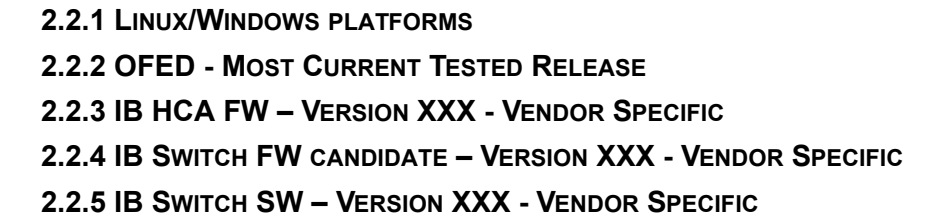

#### **2.3 IWARP HW UNITS**

#### **Table 19 iWARP Equipment**

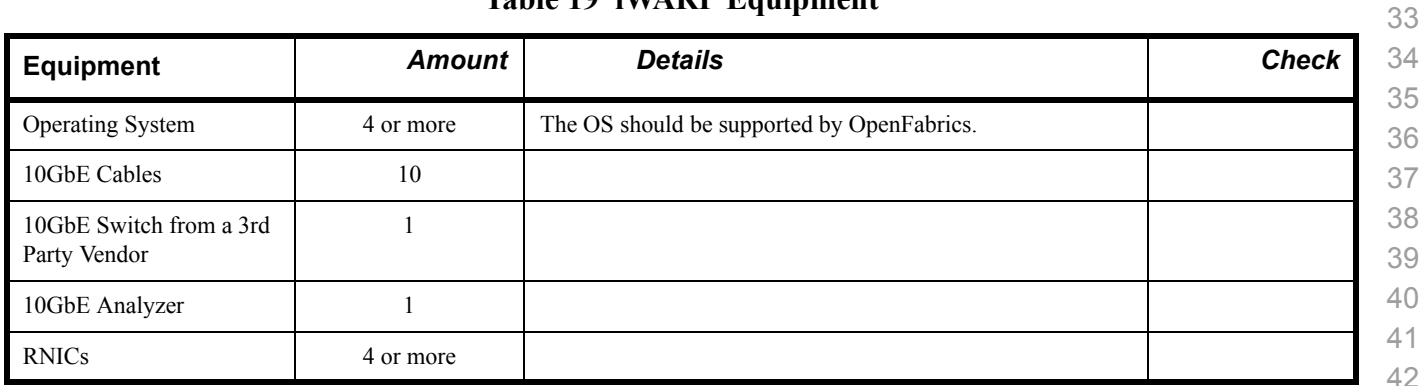

#### **2.4 IWARP SOFTWARE 2.4.1 LINUX/WINDOWS PLATFORMS 2.4.2 OFED - MOST CURRENT TESTED RELEASE 2.4.3 IWARP RNIC FW – VERSION XXX - VENDOR SPECIFIC 2.4.4 10GBE SWITCH FW CANDIDATE – VERSION XXX - VENDOR SPECIFIC 2.4.5 10GBE SWITCH SW – VERSION XXX - VENDOR SPECIFIC**

Use of OpenFabrics Software for Pre-Testing [April 10, 2007](#page-0-4)<br>RELEASE 1.10 DRAFT

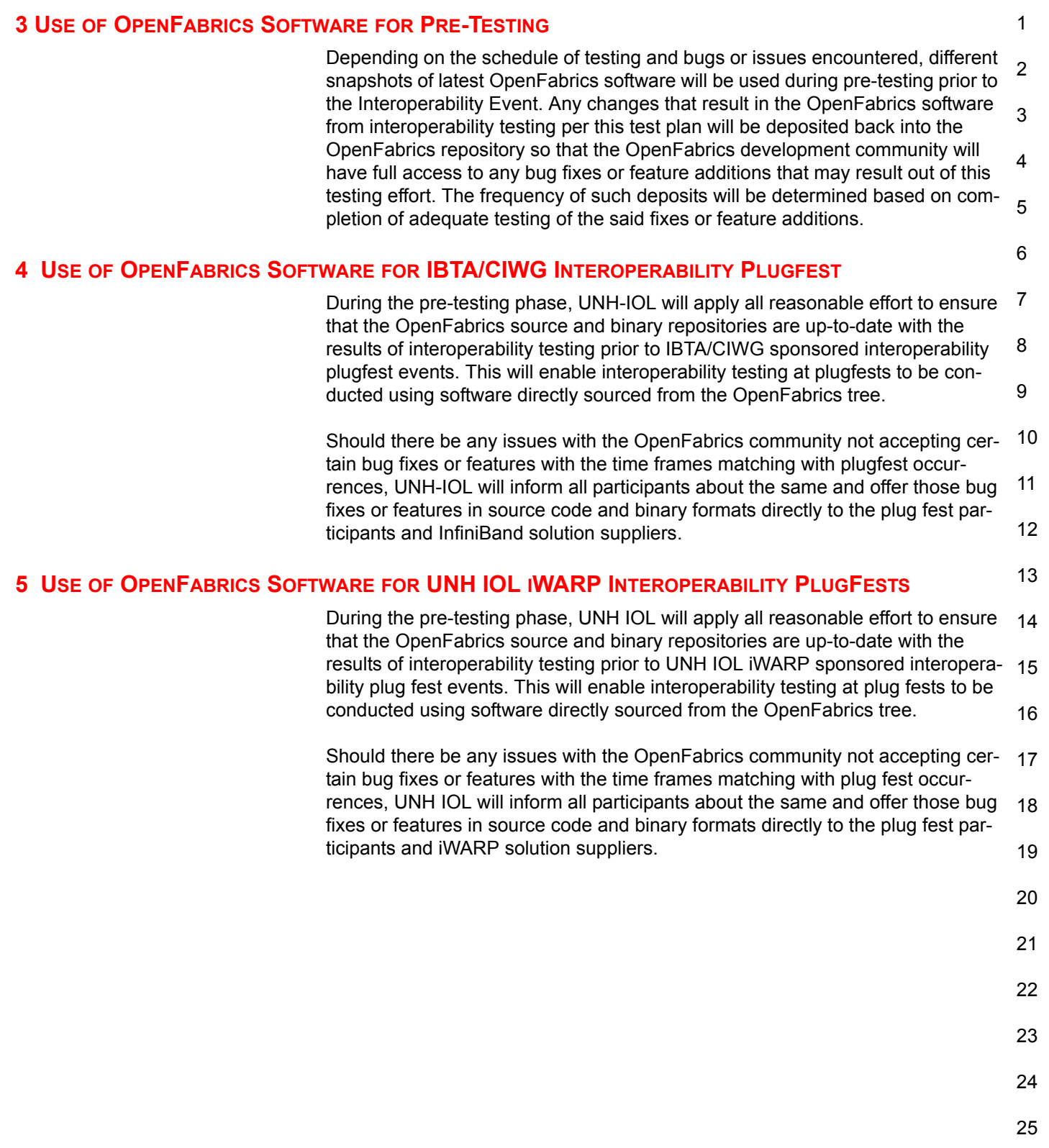

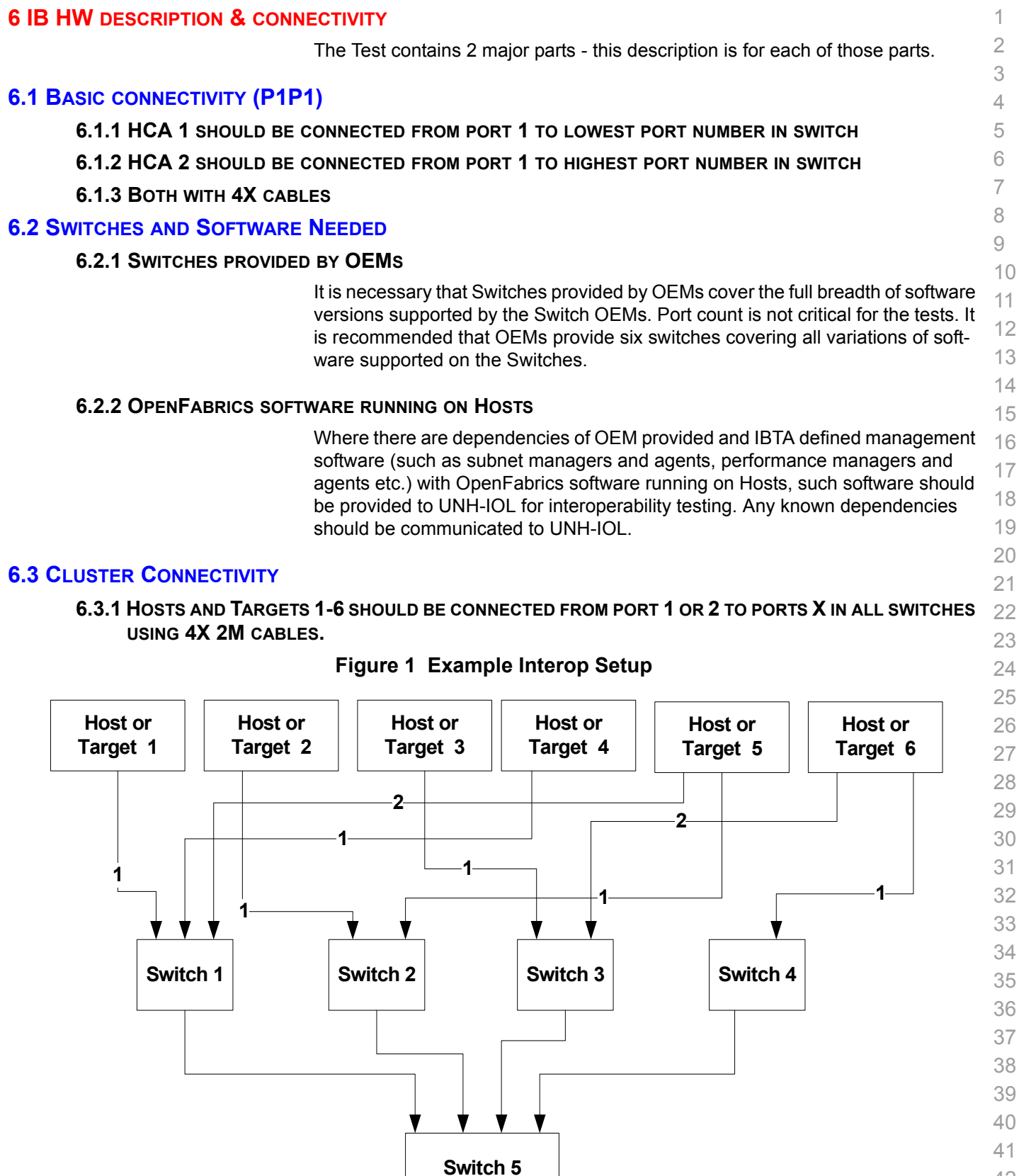

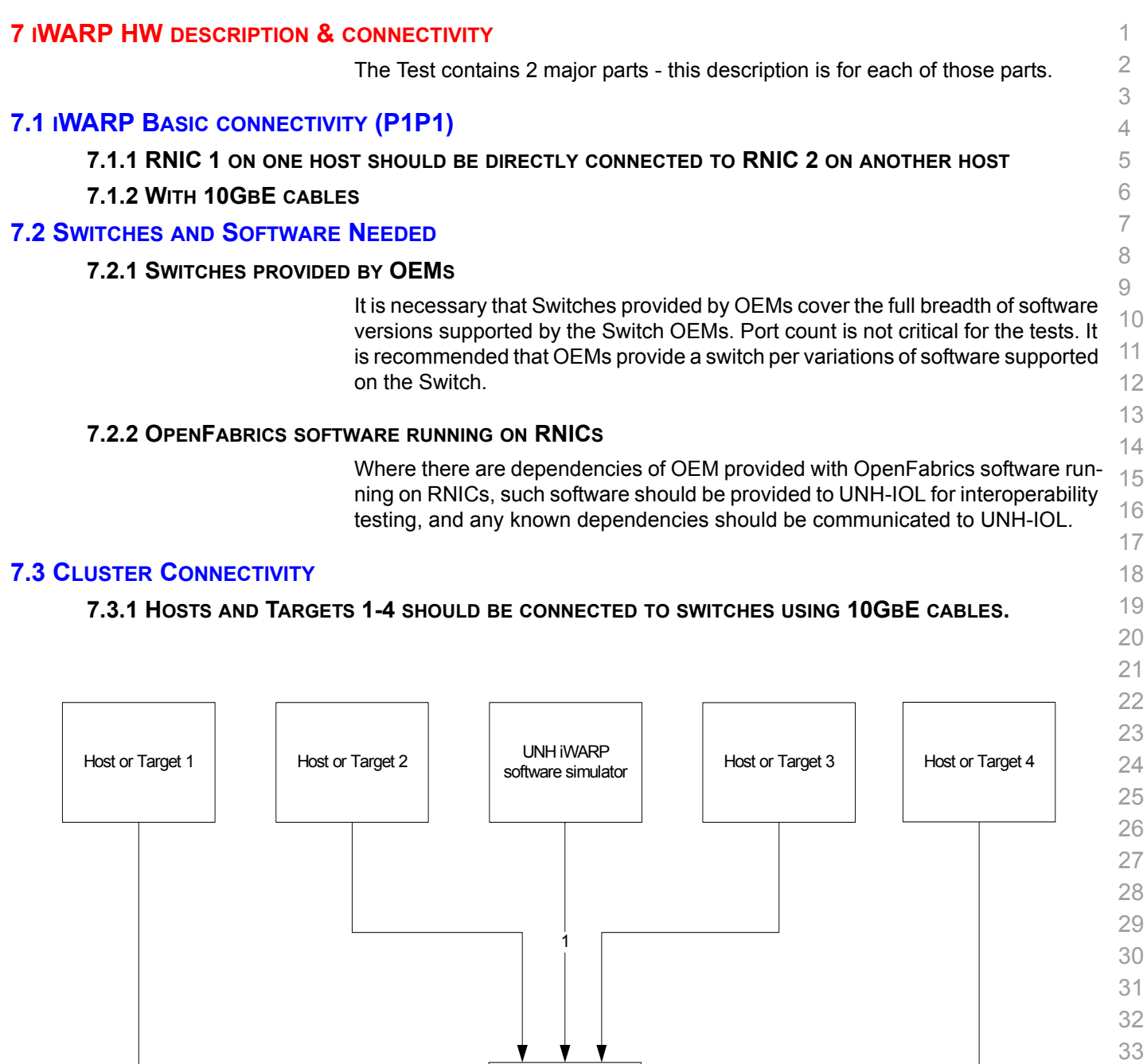

**7.4 GATEWAY, BRIDGES, ROUTERS CONNECTIVITY**

**TBD**

Switch 10 GbE and 1 GbE

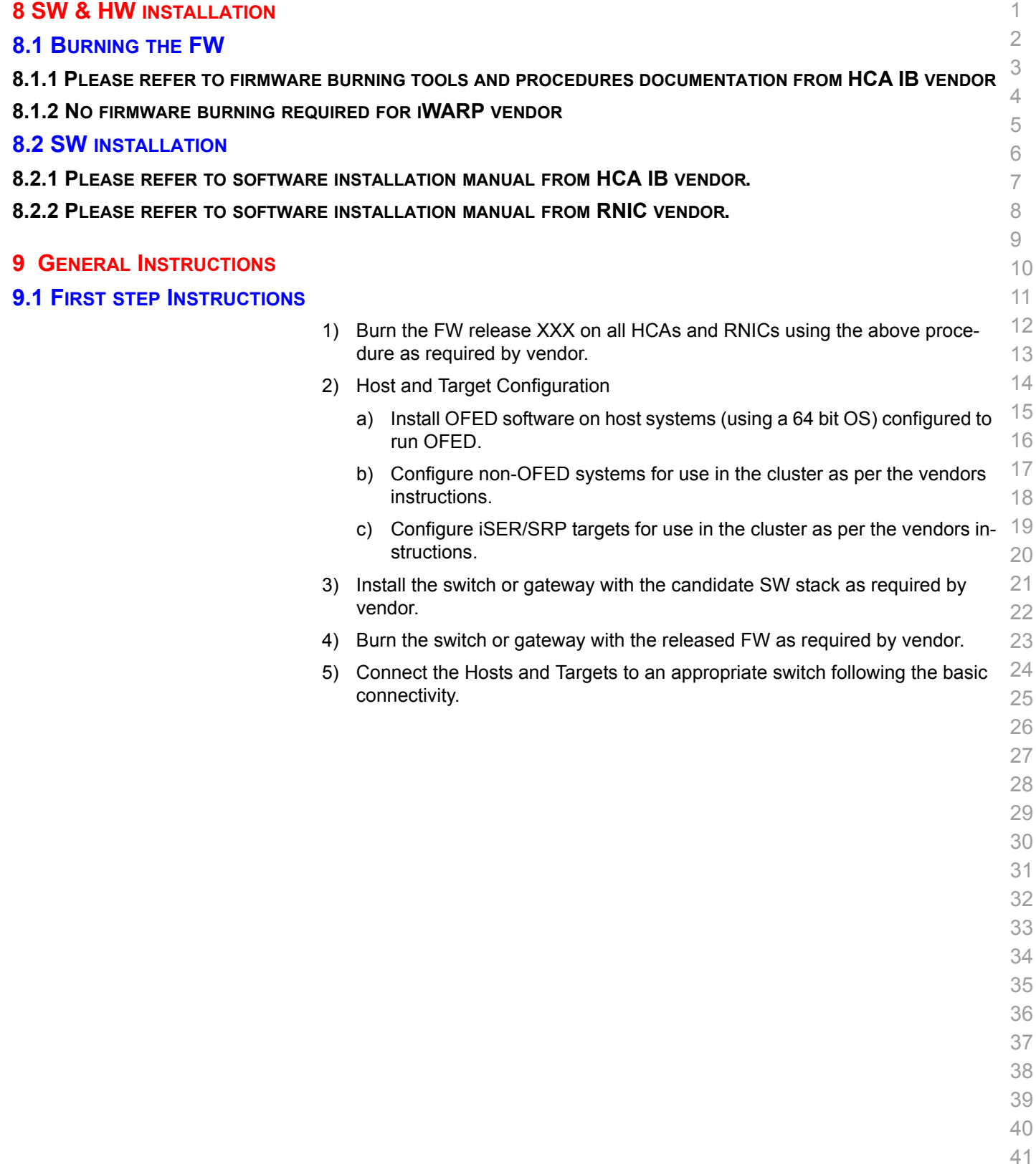

#### **10 INTEROP PROCEDURES 10.1 IB LINK INITIALIZE** 10.1.1 Connect the 6 HCAs (Port 1) to the switches as shown in the Cluster Connectivity Section. Cable length should be a maximum of 17 meter for SDR and 10 meters for DDR. 1) It is suggested that all switches be connected to one power strip to make rebooting easier. 2) Switches should also be located in between the servers. 10.1.2 Turn off the SM on all devices. 10.1.3 Check that all relevant green LEDs are on (Not blinking) for all HCAs and switches. All vendors should check that the link state is up and the port width is 4X. 10.1.4 Repeat Section 10.1.3 and verify that each HCA is able to link to the other HCAs in the fabric and also to all switches.

- 
- 

#### **10.2 IB FABRIC INITIALIZATION**

10.2.1 Architect the Network we want to build.

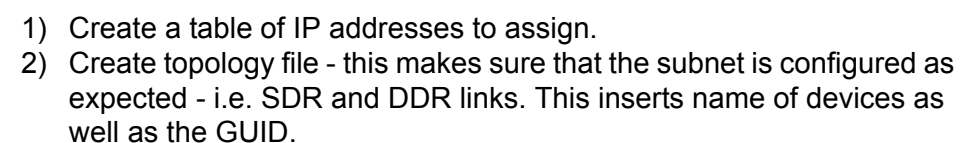

- 3) See [Figure 2- Sample Network Configuration](#page-19-0) below.
- 10.2.2 Connect the HCAs and switches as per the Architected Network and make sure that no SM/SA is running on the Fabric.
- 9 10 11 10.2.3 Run the SM/SA on one of the devices to perform device discovery, then drive all the ports through Armed and Active states.

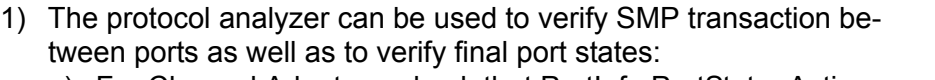

- 14 15 a) For Channel Adapters, check that PortInfo:PortState=Active. b) For Switches check that either PortInfo:PortState=Armed or Port-Info:PortState=Active.
- 2) ibdiagnet can be used when running openSM on an HCA.
	- a) Clear counters ibdiagnet -pc.
	- b) Send 100 Node Descriptions ibdiagnet -c 1000.
- 10.2.4 Verification Procedures
- 1) Port error counters (in PMA PortCounters) are validated to ensure that there are no ongoing link errors. The Specification says there should be no errors in 17 seconds.
- 2) There should be no bad port counters must be zero.
- 3) No duplicate GUIDs.
- 4) SM verification
	- a) Verify that the SM running is the one you specified. Check /tmp/ibdiagnet.sm.
	- b) Verify number of nodes and switches in the network.

29 30 31 Restart all devices in the fabric and follow Sections 10.2.3 through 10.2.4 and each time run the SM/SA from a different component in the system switch/HCA .

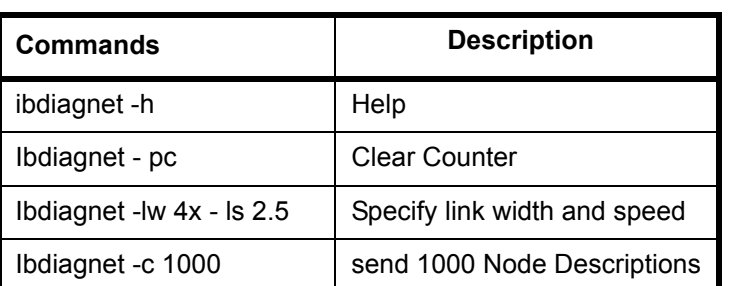

#### **Table 20 - ibdiagnet commands**

40 41 42

> 12 13

#### **Figure 2 - Sample Network Configuration**

<span id="page-19-0"></span>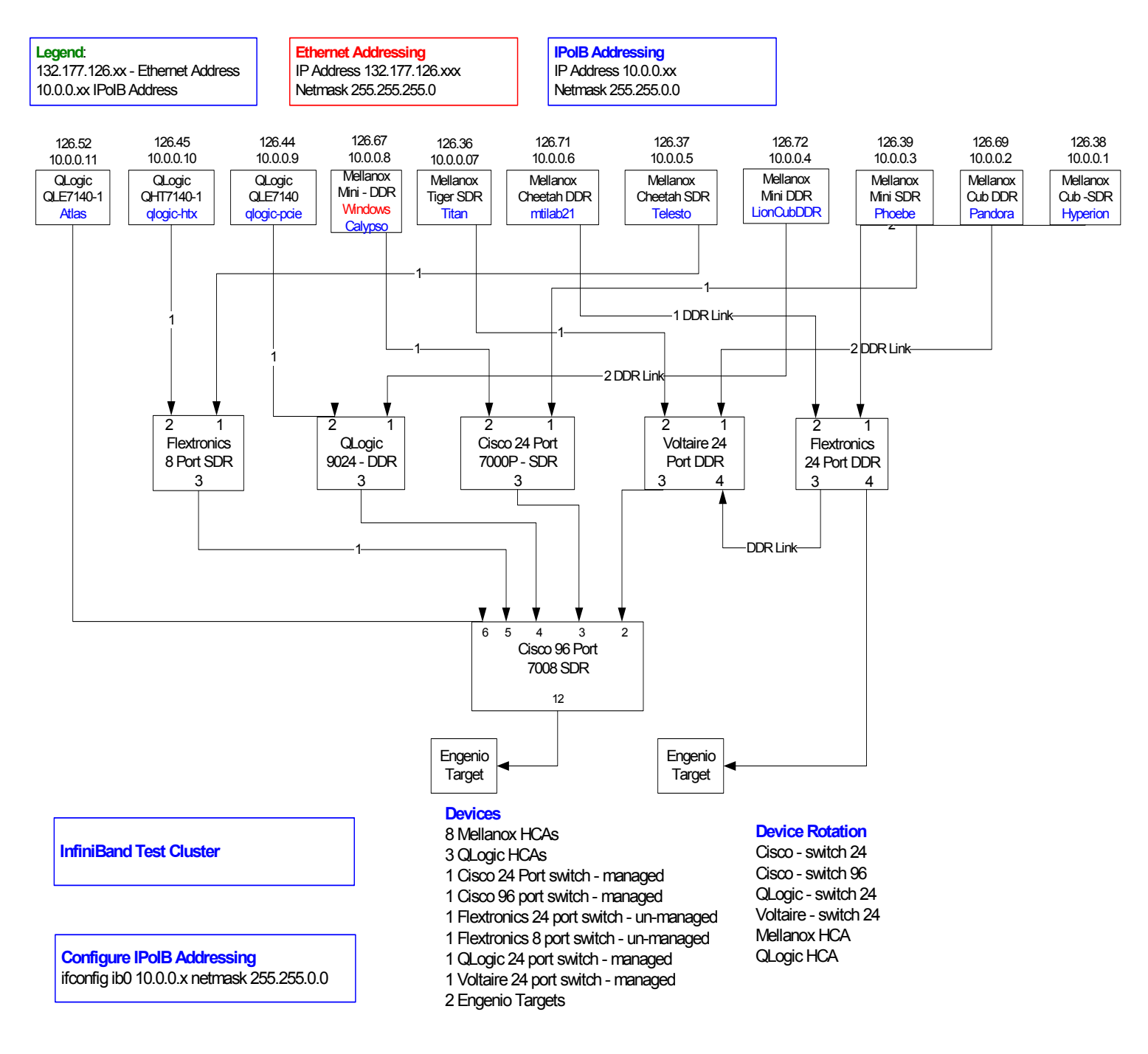

- 39
- 
- 40
- 41
- 42

#### **10.3 IB IPOIB**

 $10.3.$ 

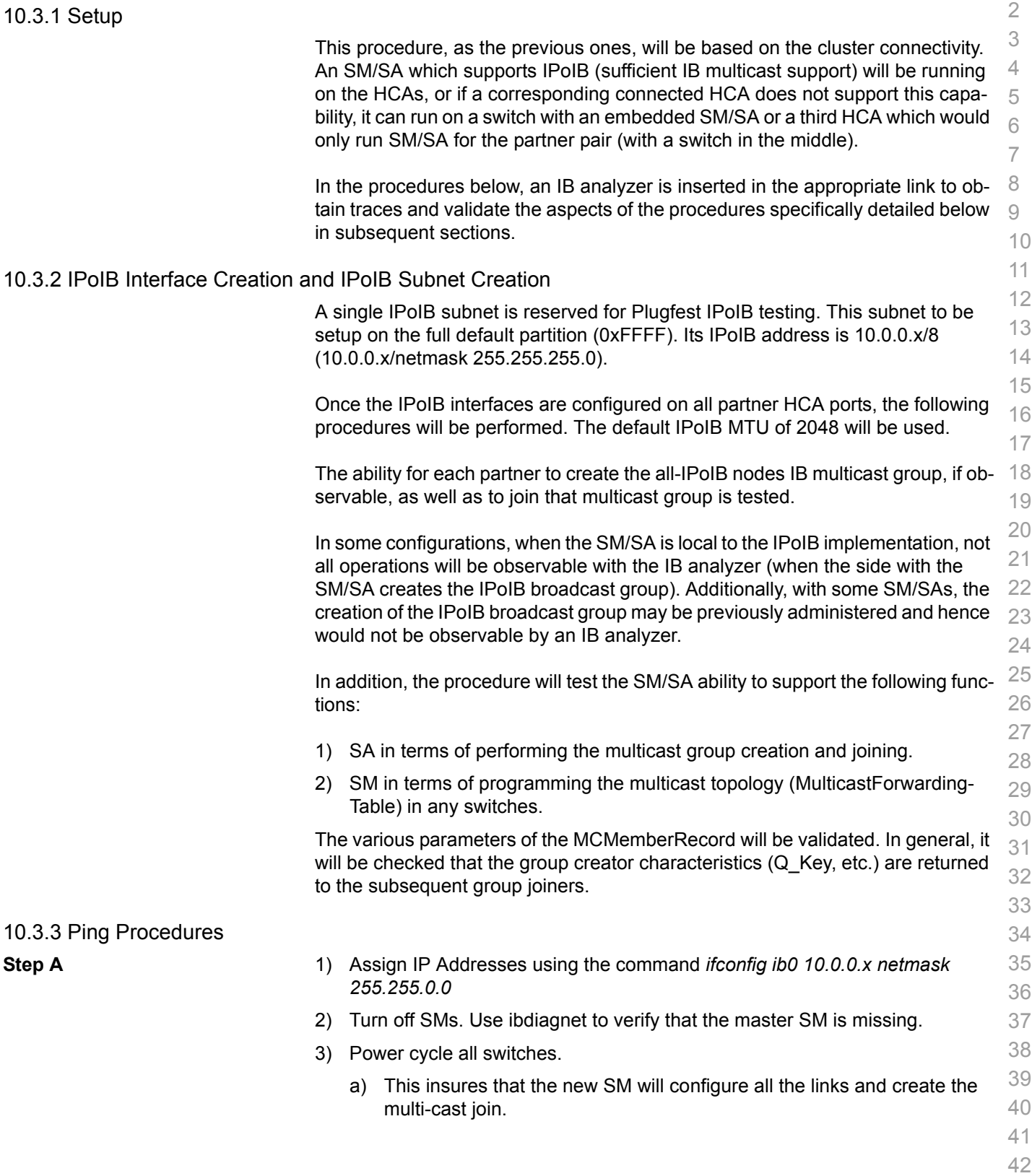

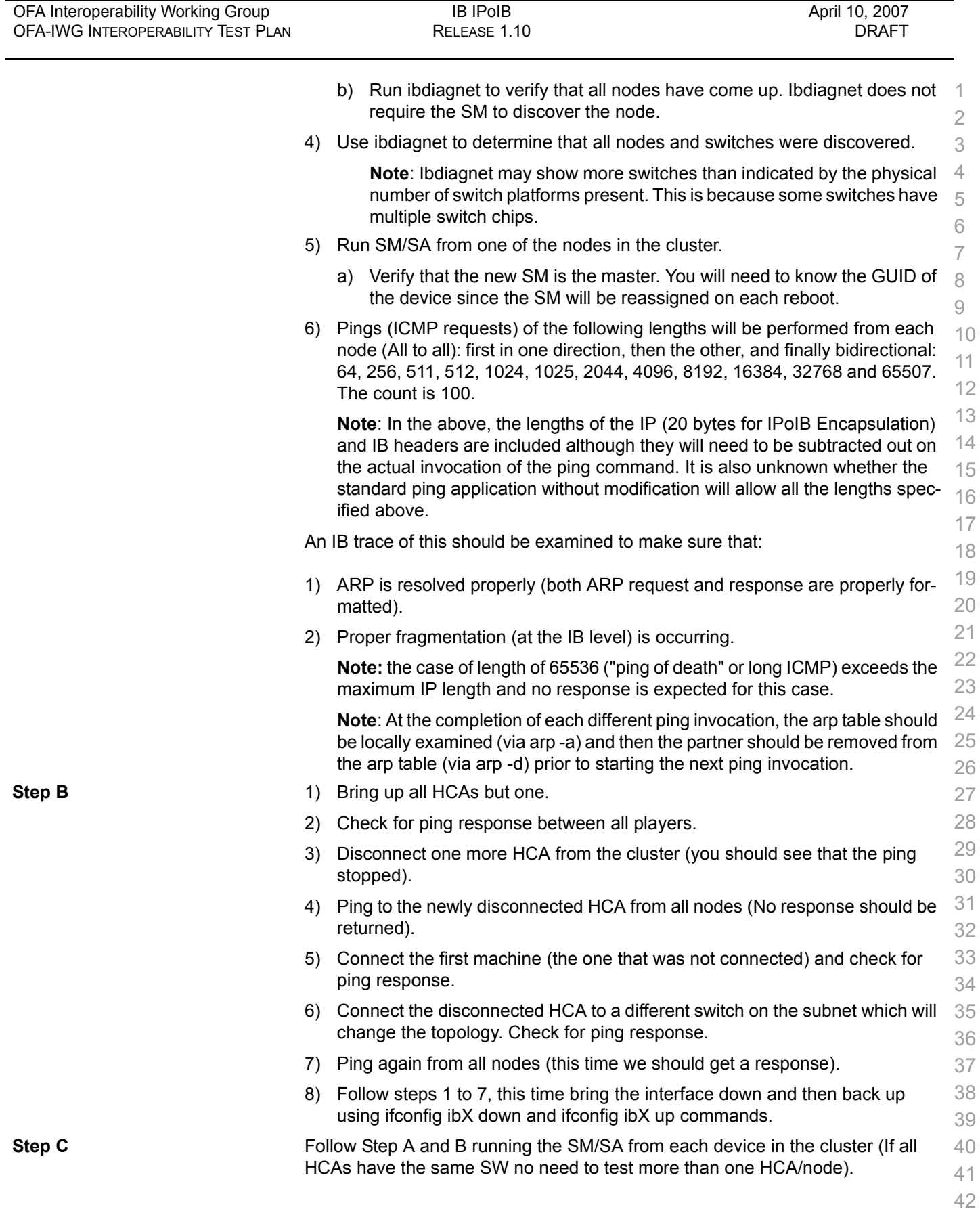

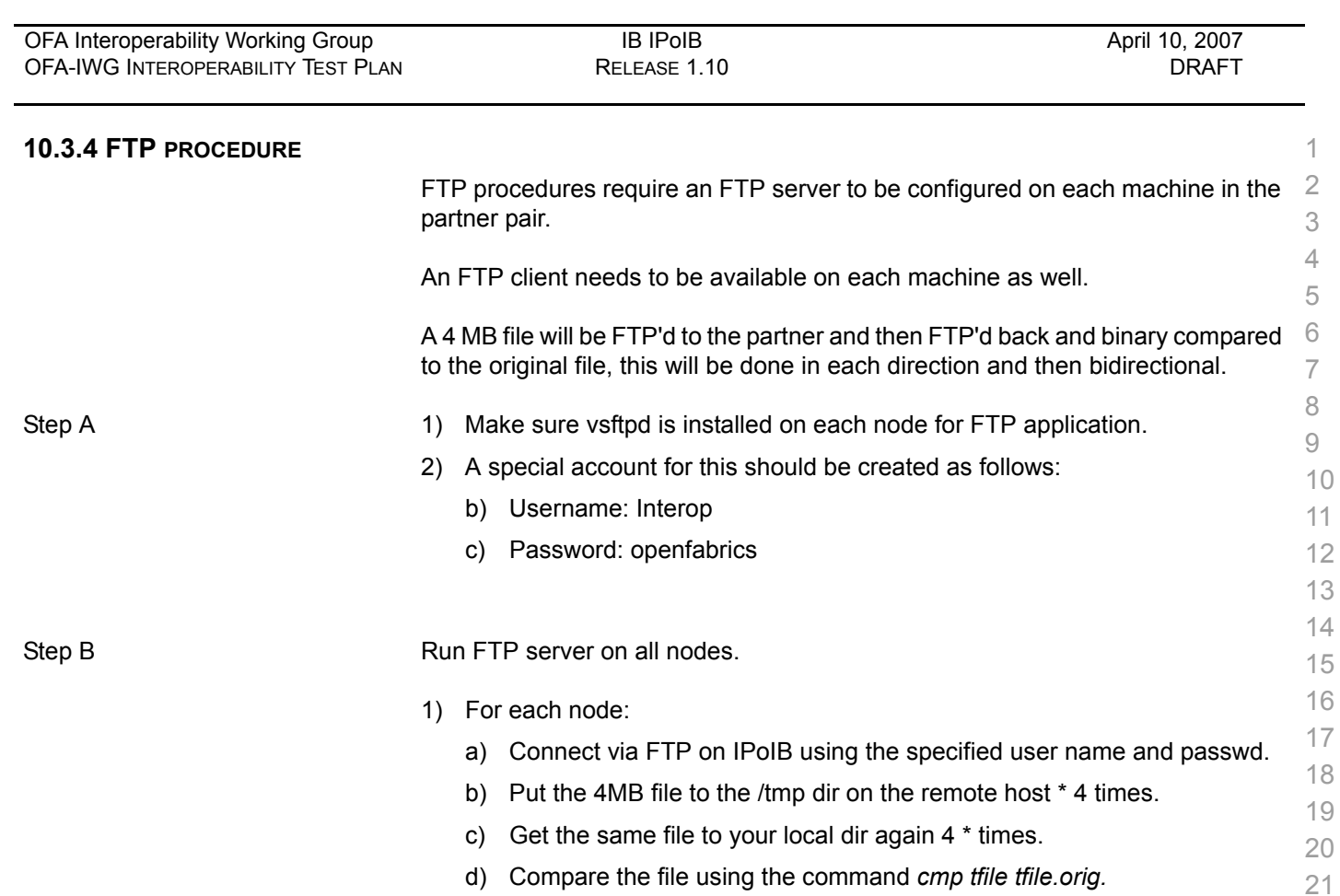

### **10.4 TI ISER**

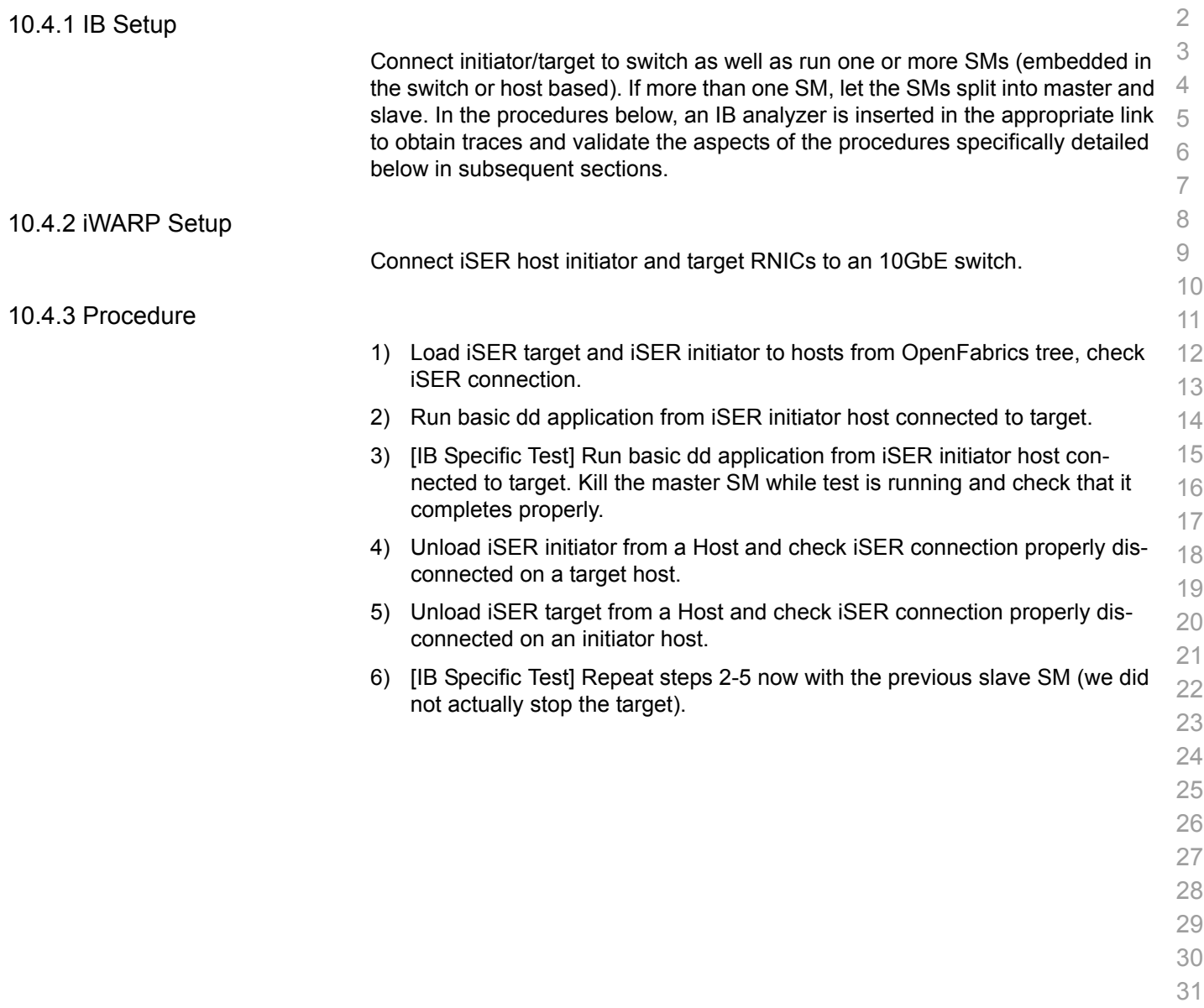

 

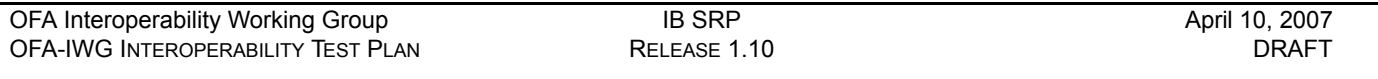

#### **10.5 IB SRP**

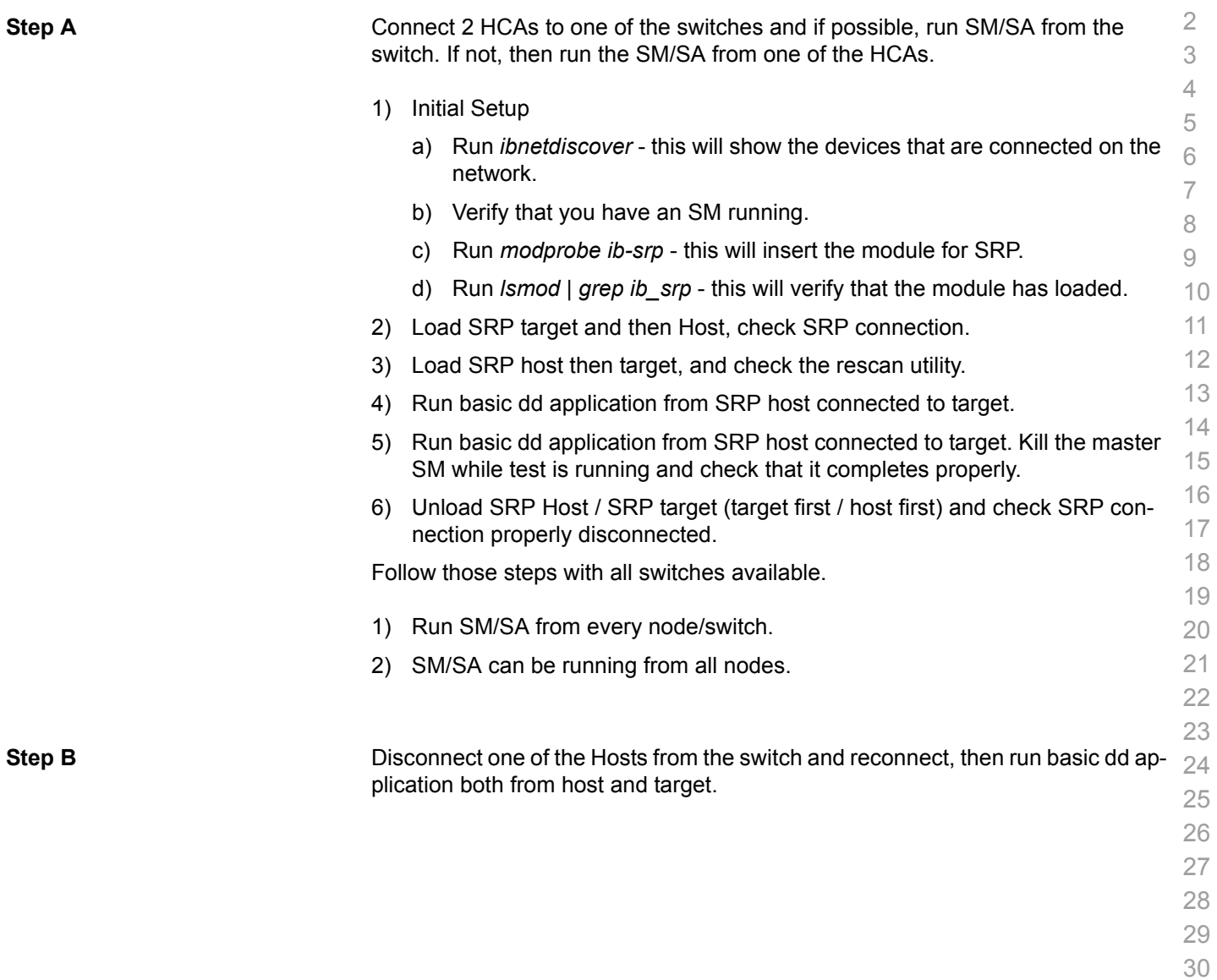

 

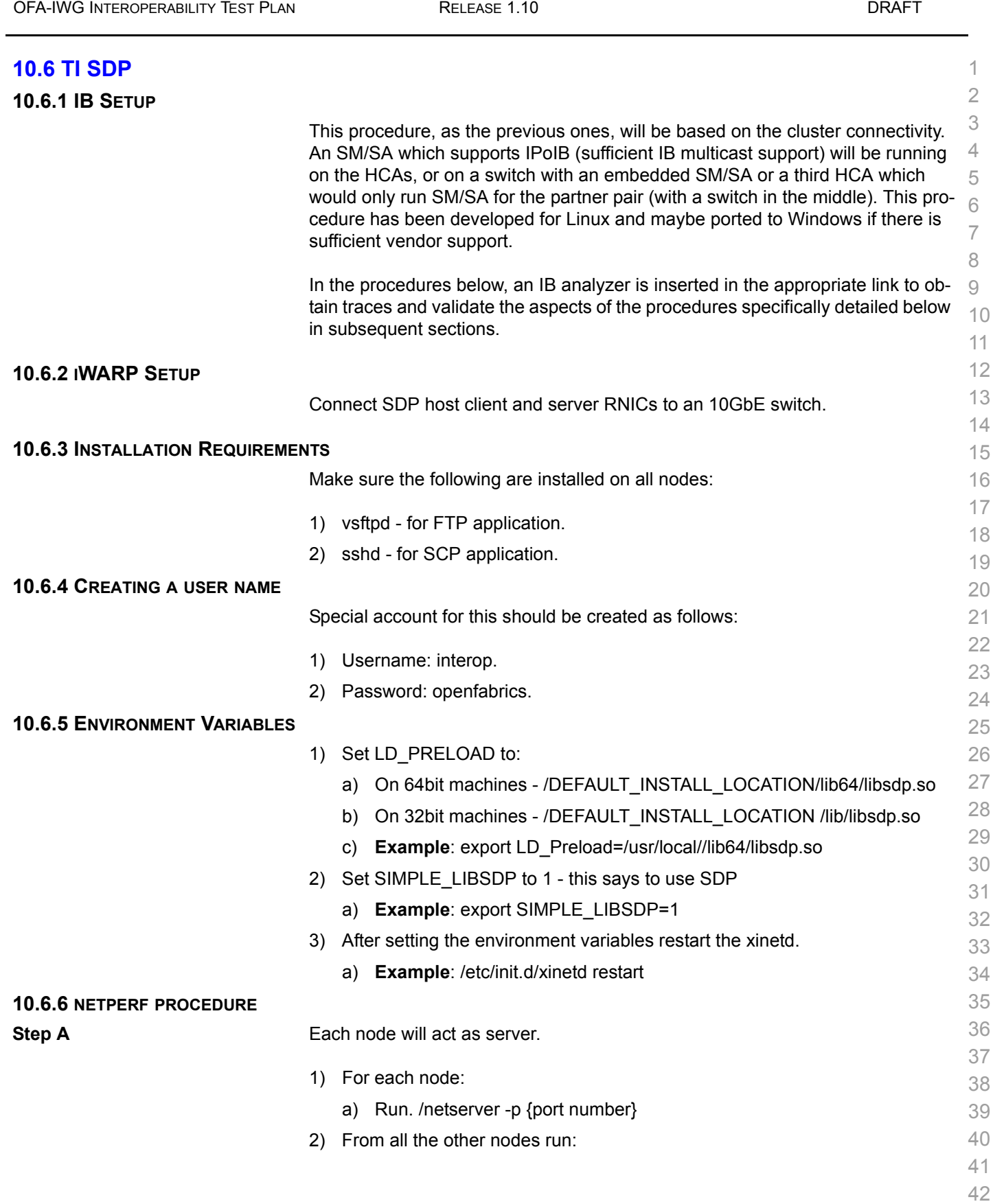

[OFA Interoperability Working Group](#page-0-3) **April 10, 2007** TI SDP **April 10, 2007** [April 10, 2007](#page-0-4)

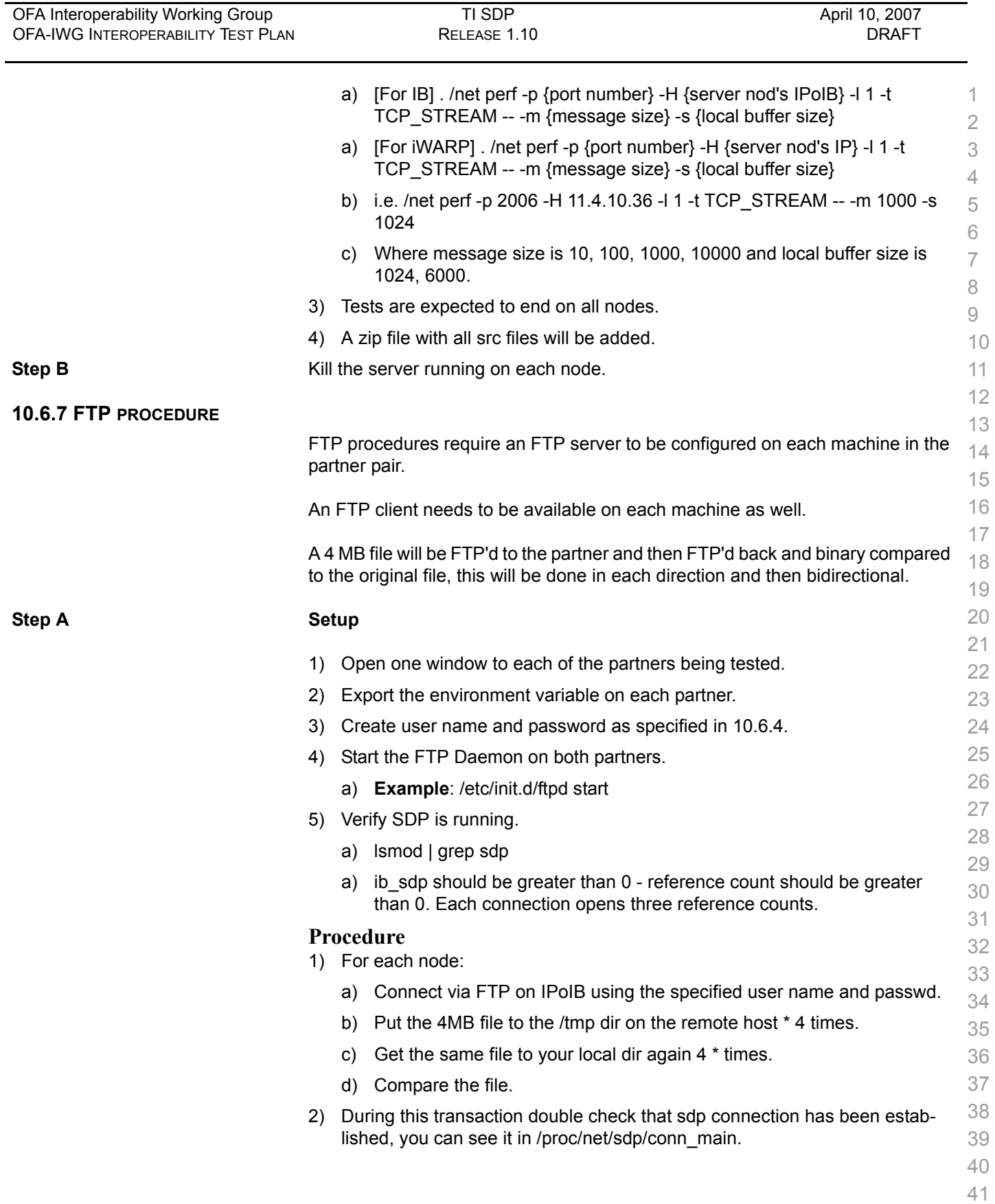

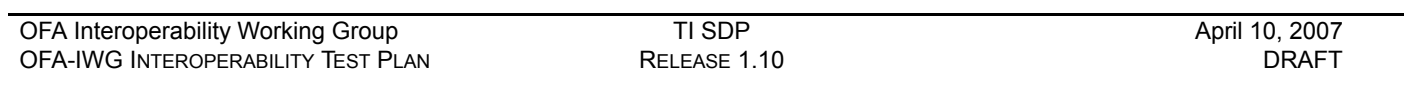

#### **10.6.8 SCP PROCEDURE**

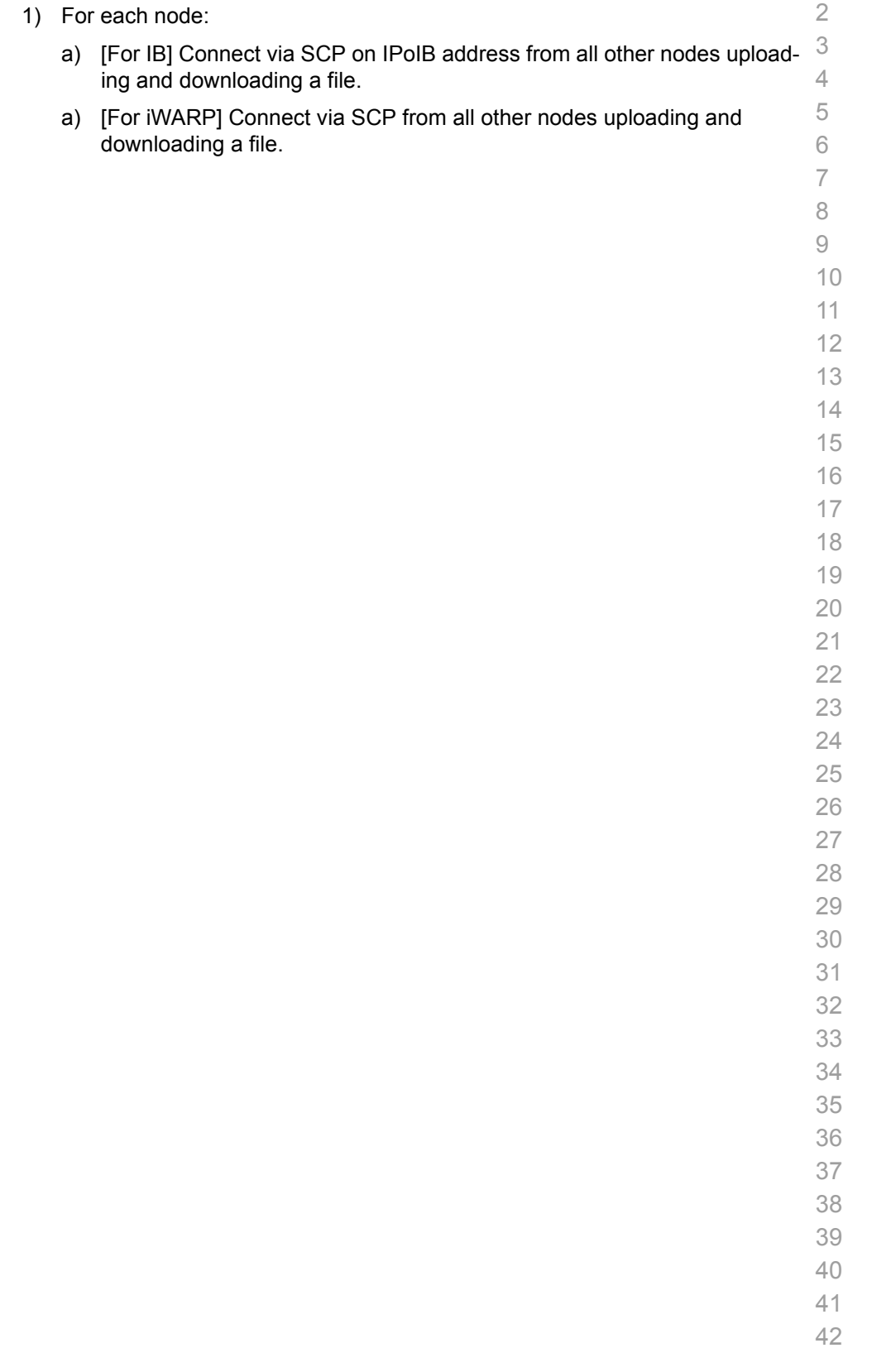

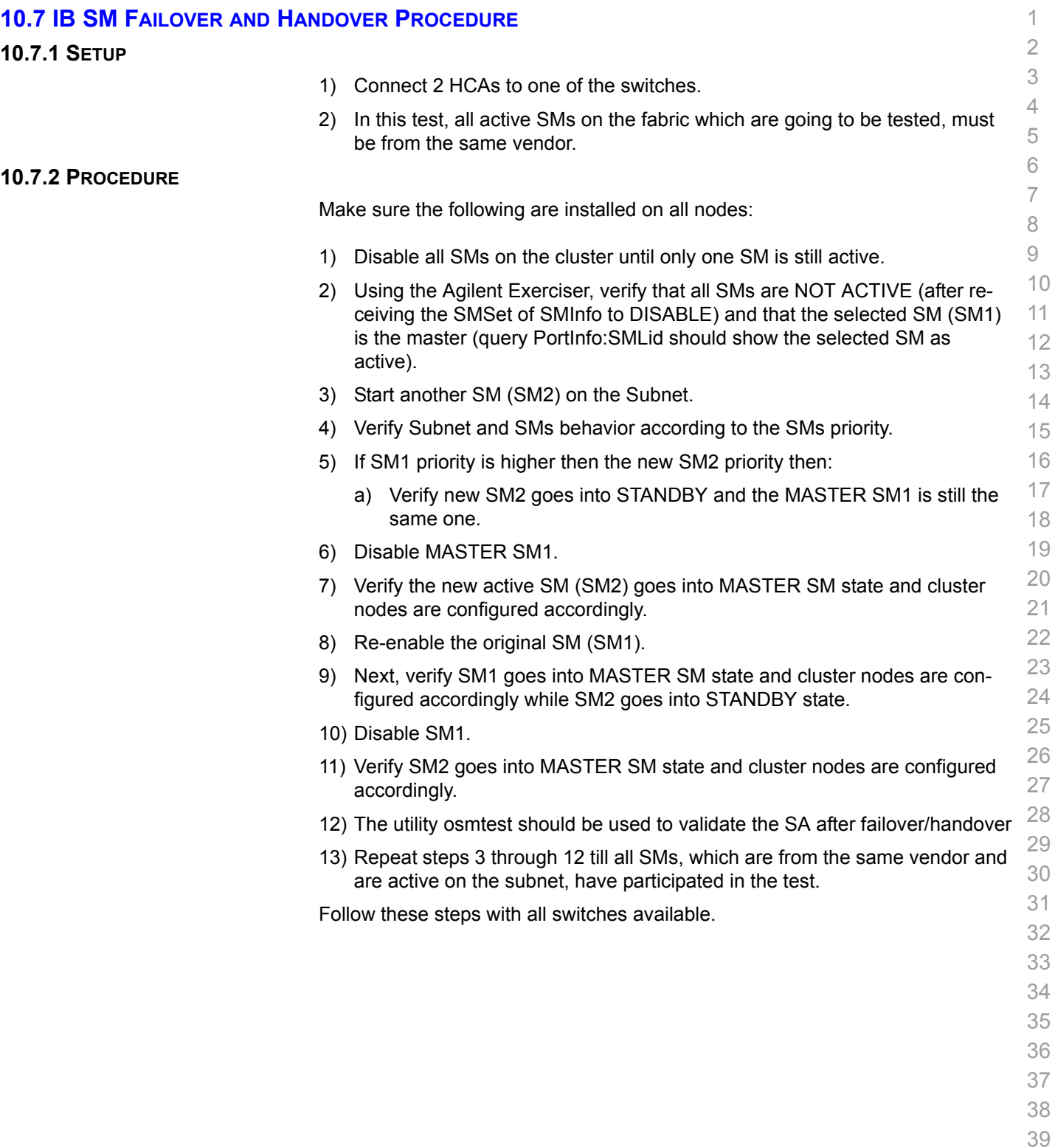

- 40 41
- 42

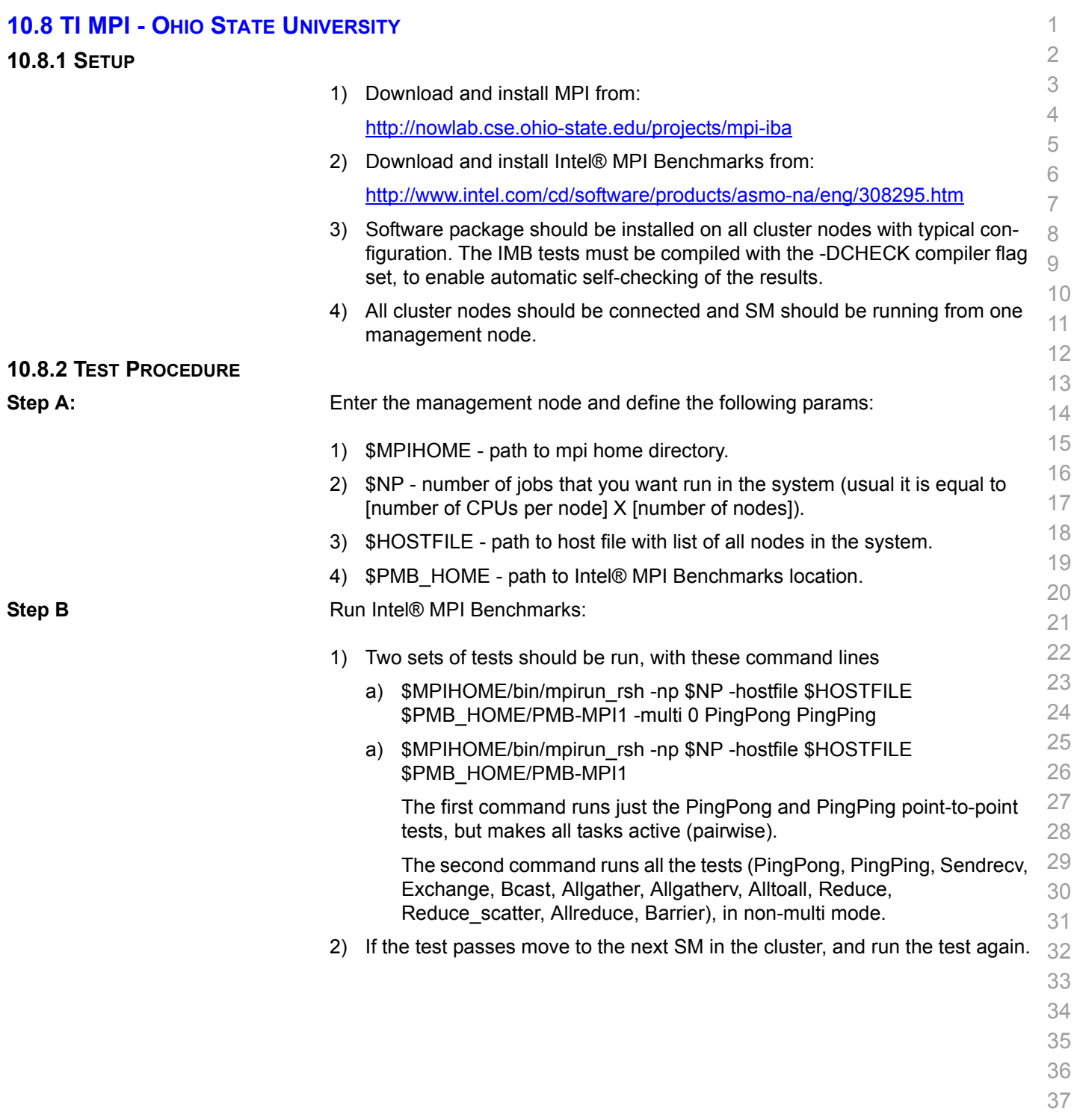

- 38 39
- 40
- 41
- 42

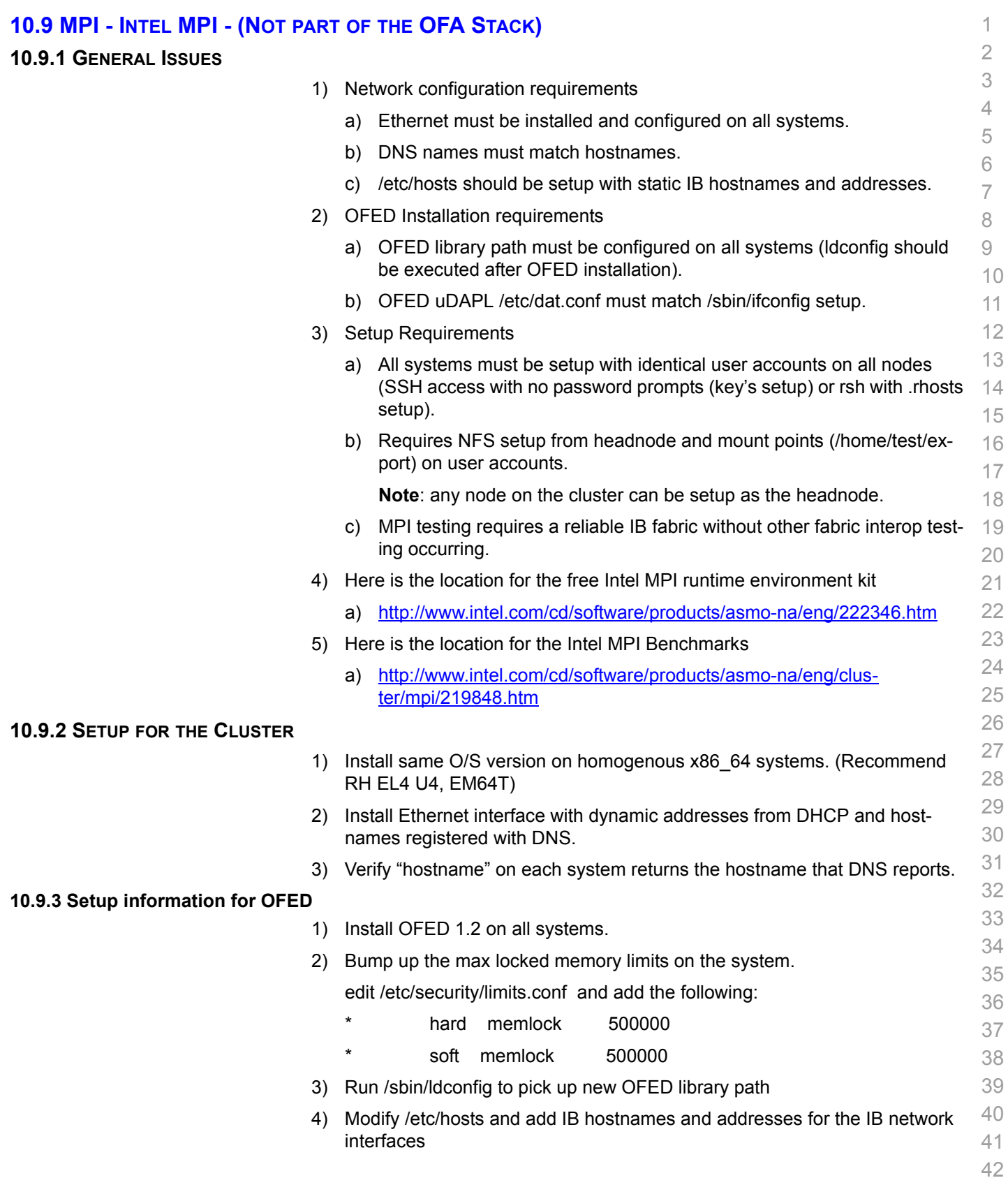

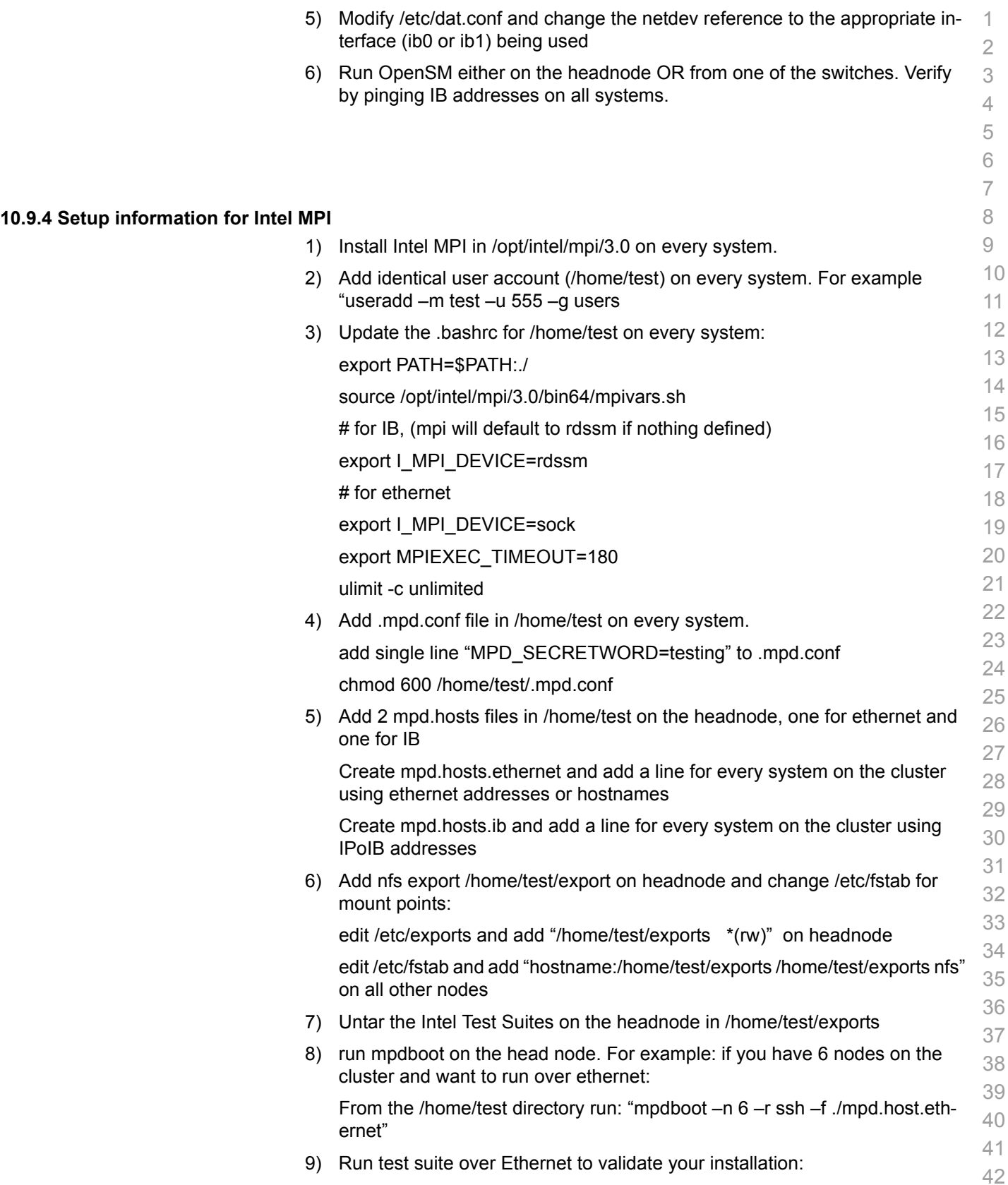

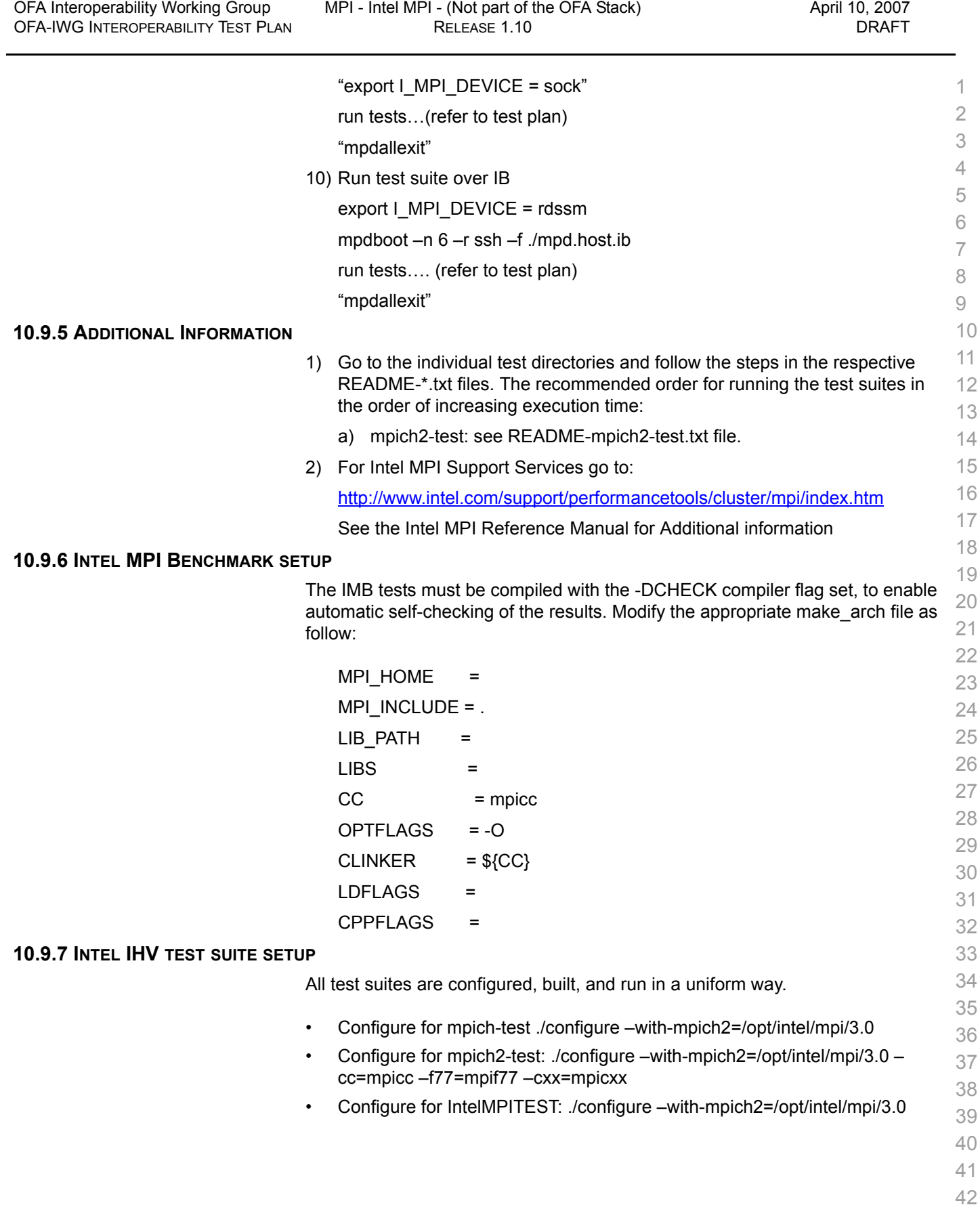

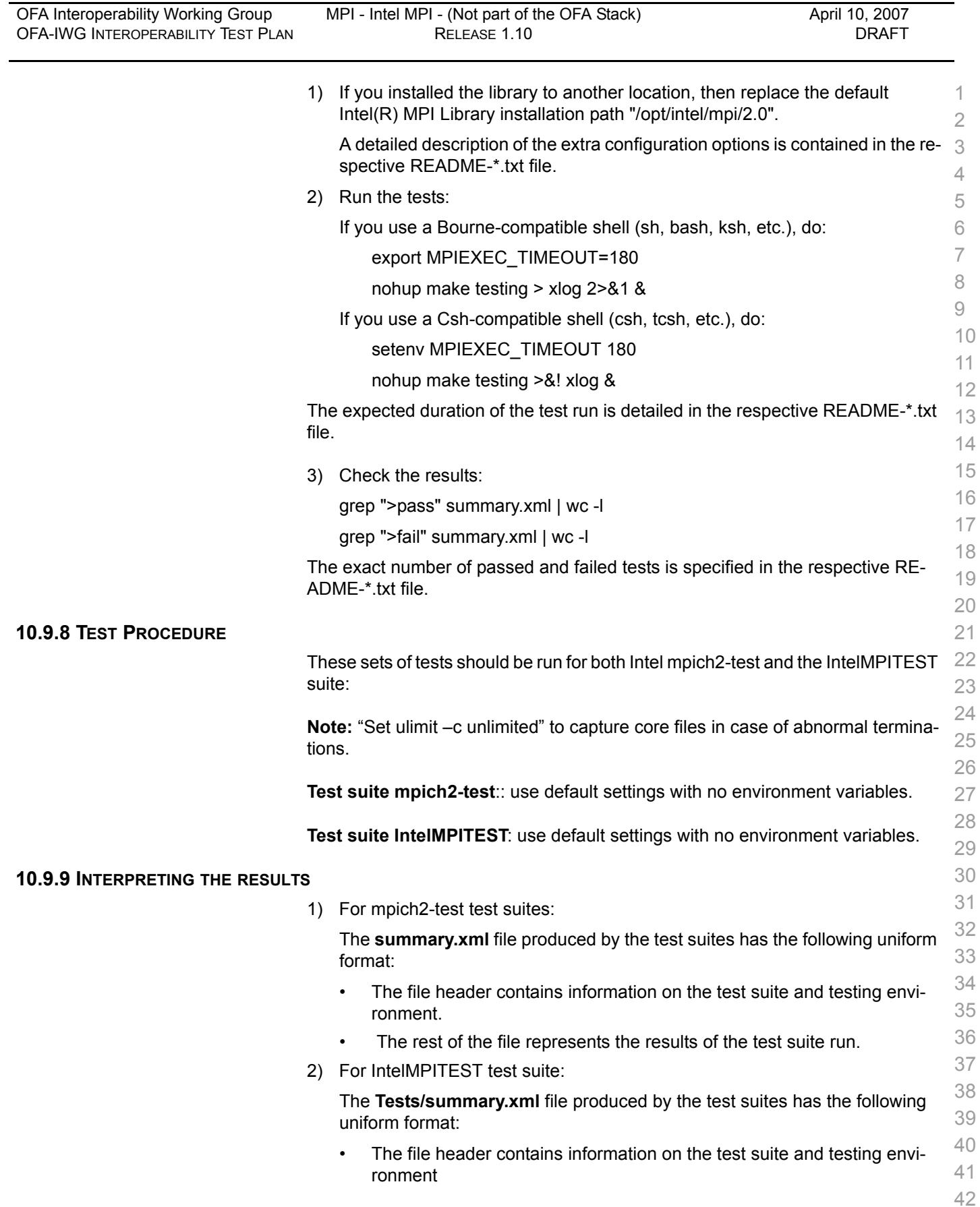

• The rest of the file represents the results of the test suite run.

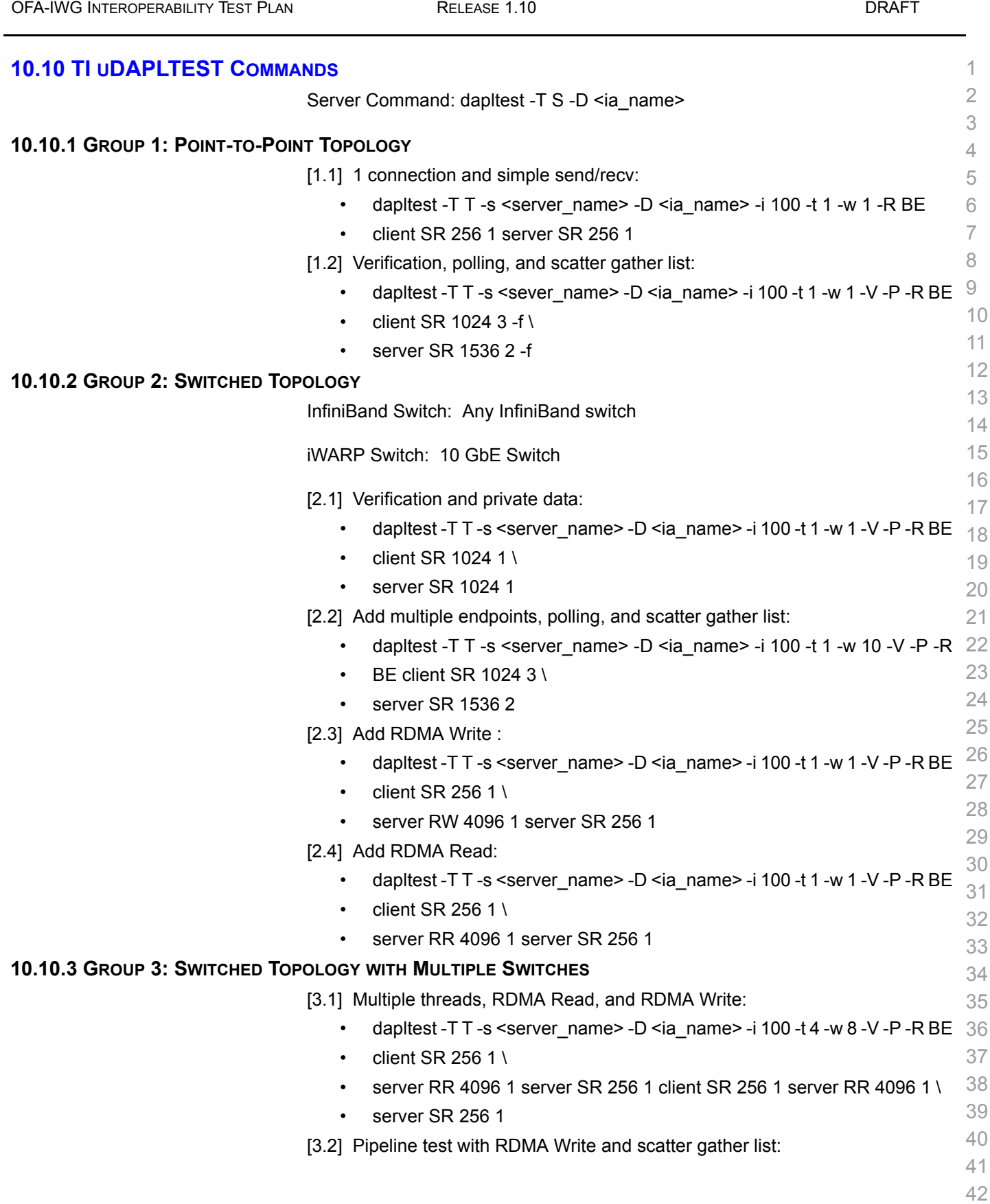

[OFA Interoperability Working Group](#page-0-3) **TI** uDAPLTEST Commands [April 10, 2007](#page-0-4)

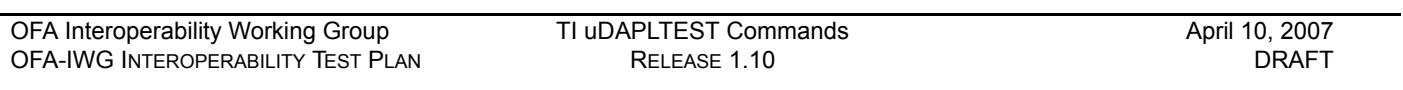

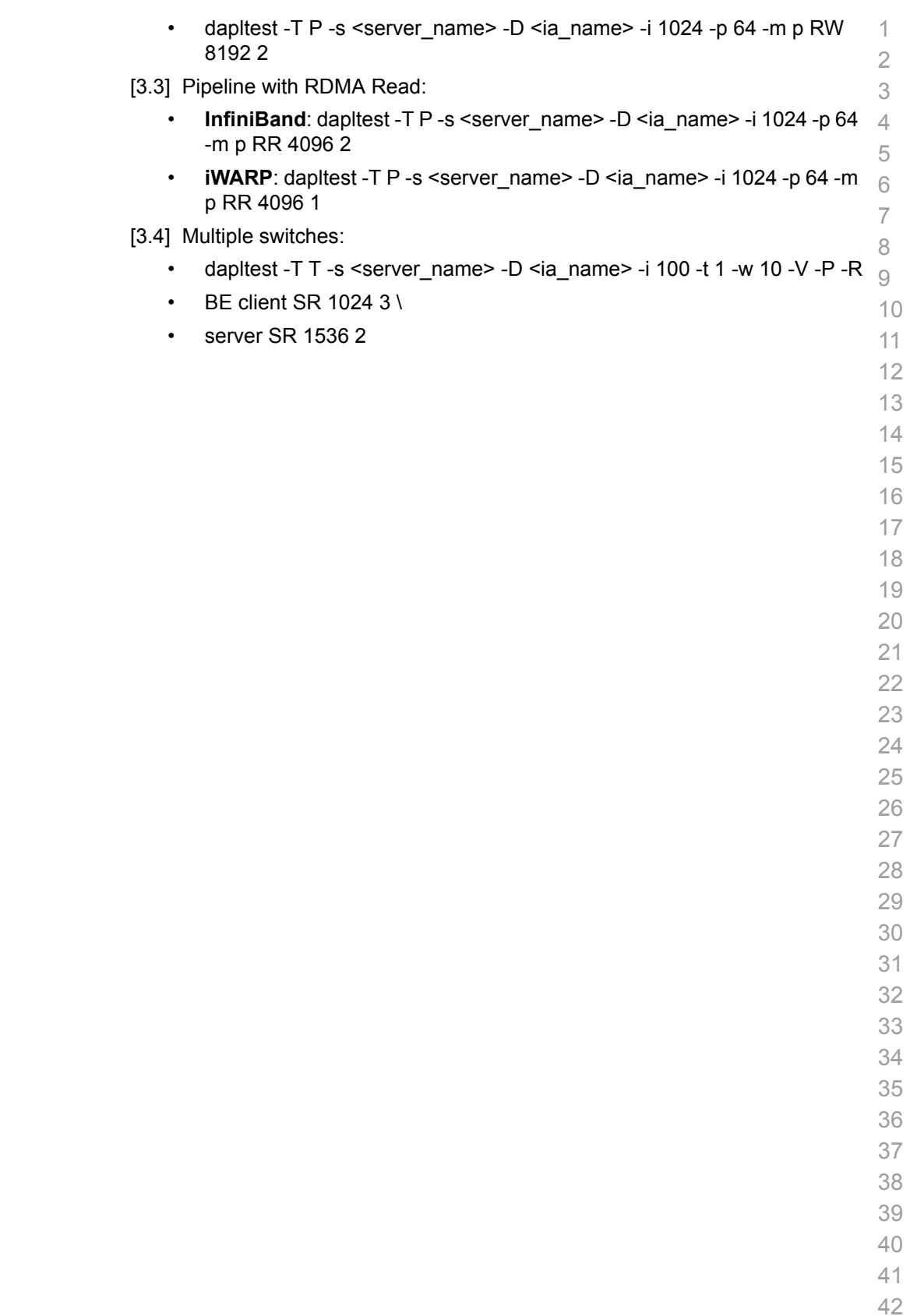

See UNH-IOL IWARP Interoperability Test Suite for full details

2 iWARP hosts RNICs together or to a 10GbE switch.

The interoperability tests can be run in point to point mode or switched. Connect

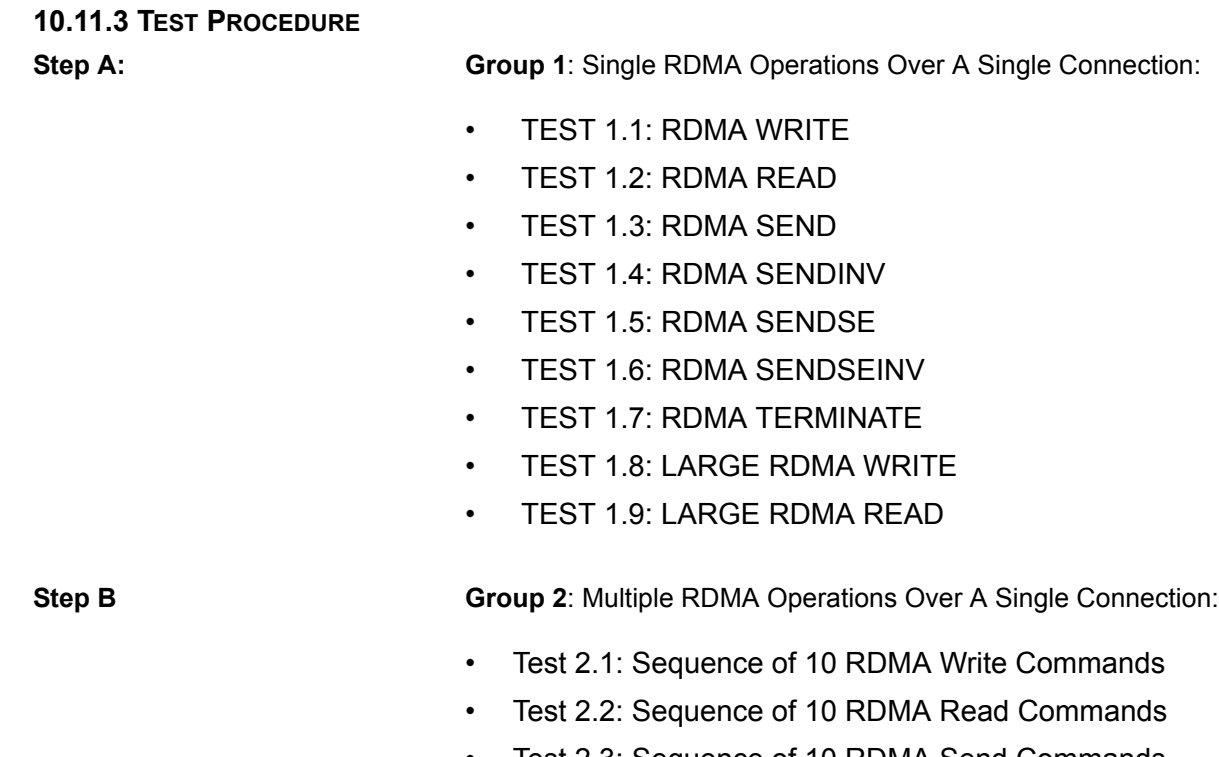

- Test 2.2: Sequence of 10 RDMA Read Commands • Test 2.3: Sequence of 10 RDMA Send Commands • Test 2.4: Sequence of 10 RDMA Sendinv Commands • Test 2.5: Sequence of 10 RDMA Sendse Commands • Test 2.6: Sequence of 10 RDMA Sendseinv Commands • Test 2.7: Sequence of 10 RDMA Terminate Commands • Test 2.8: Sequence of Interleaved RDMA Write And Read Commands • Test 2.9: Sequence of Interleaved RDMA Write And Terminate Commands
	- Test 2.10: Sequence of Interleaved RDMA Read And Terminate Commands
		- 39 40 • Test 2.11: Sequence of Interleaved RDMA Send And Terminate Commands
			- 41 42

**10.11 IWARP CONNECTIVITY 10.11.1 UNH-IOL INTEROP SUITE**

**10.11.2 IWARP SETUP**

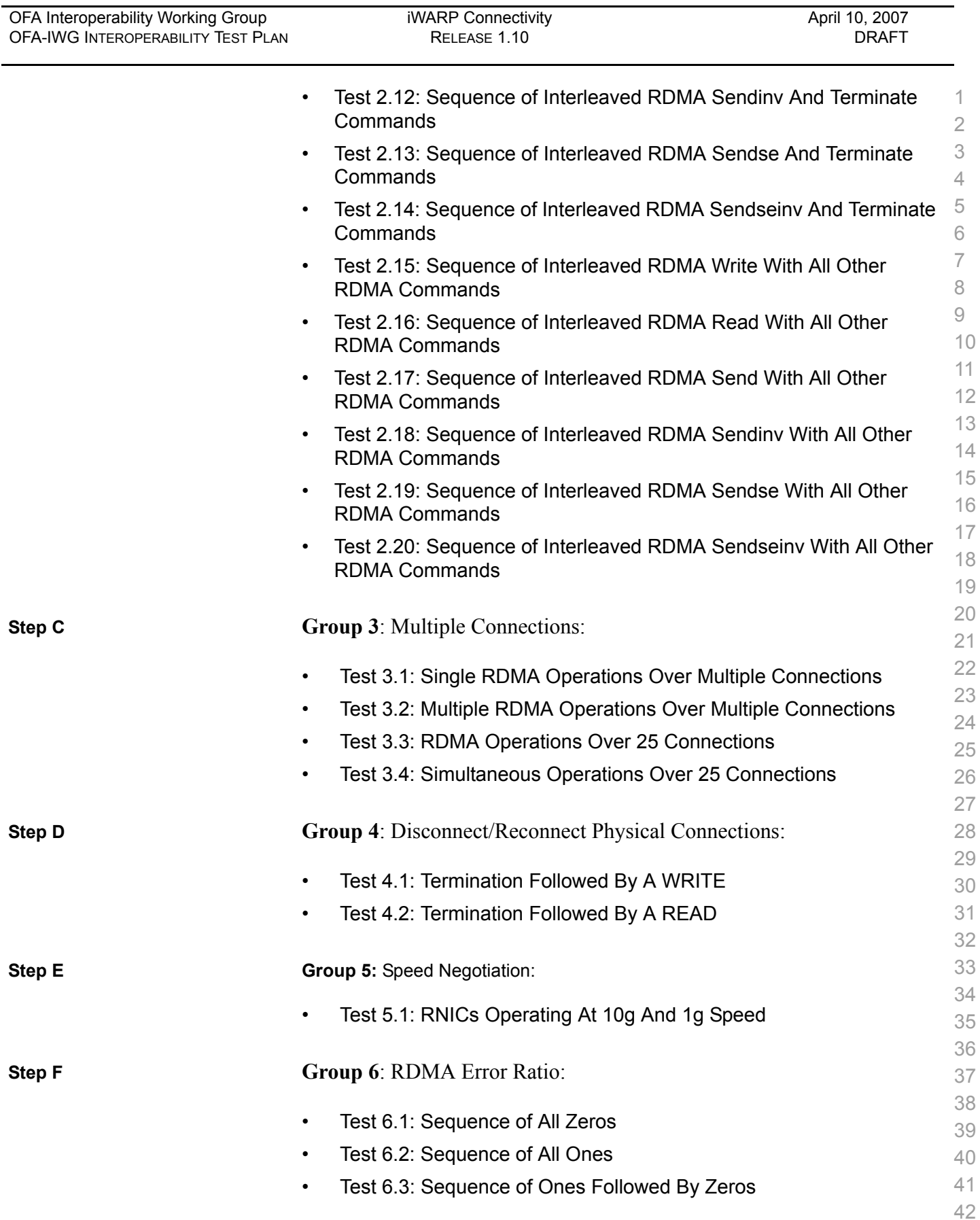

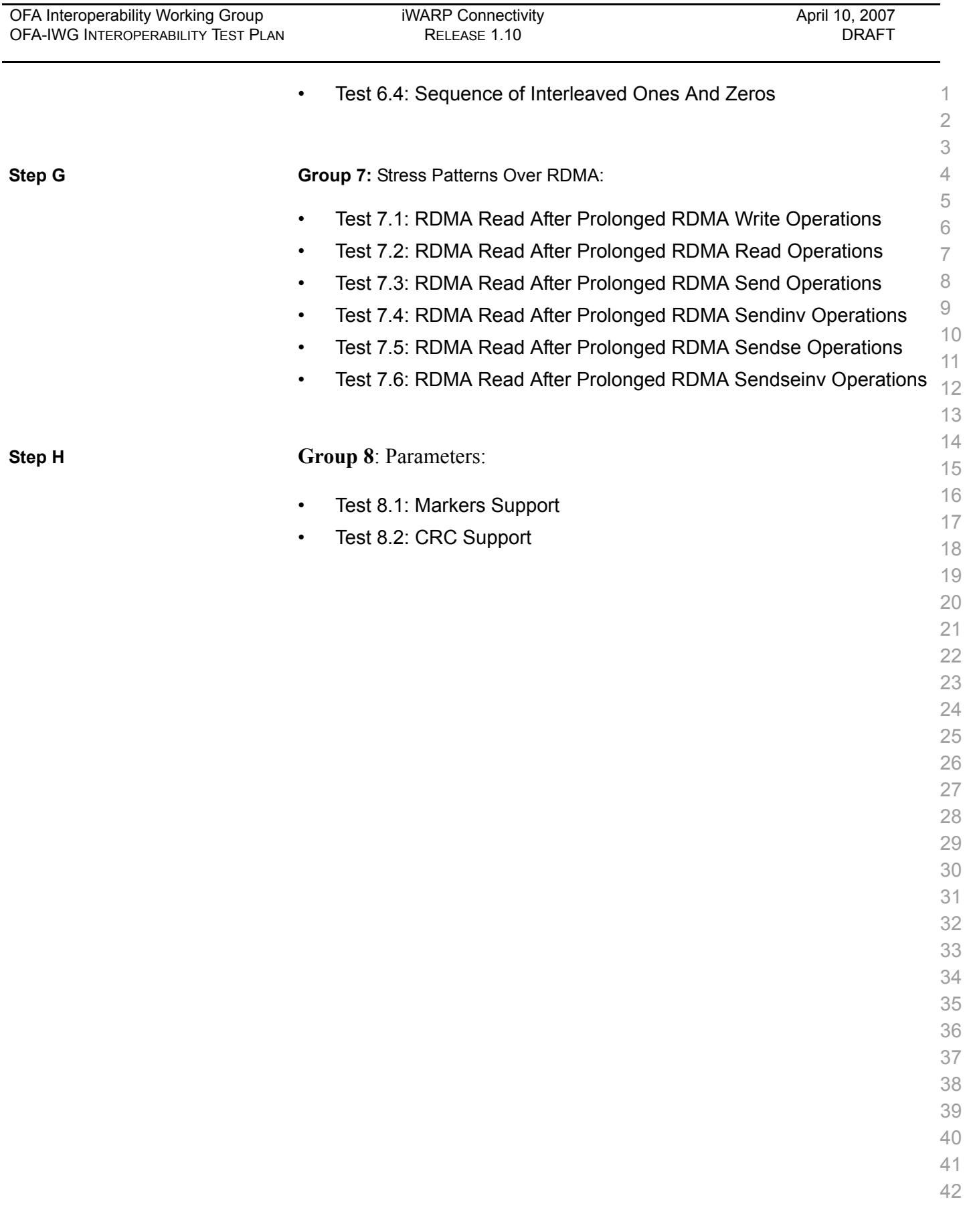

#### **10.12 FIBRE CHANNEL GATEWAY**

#### 10.12.1 Procedure

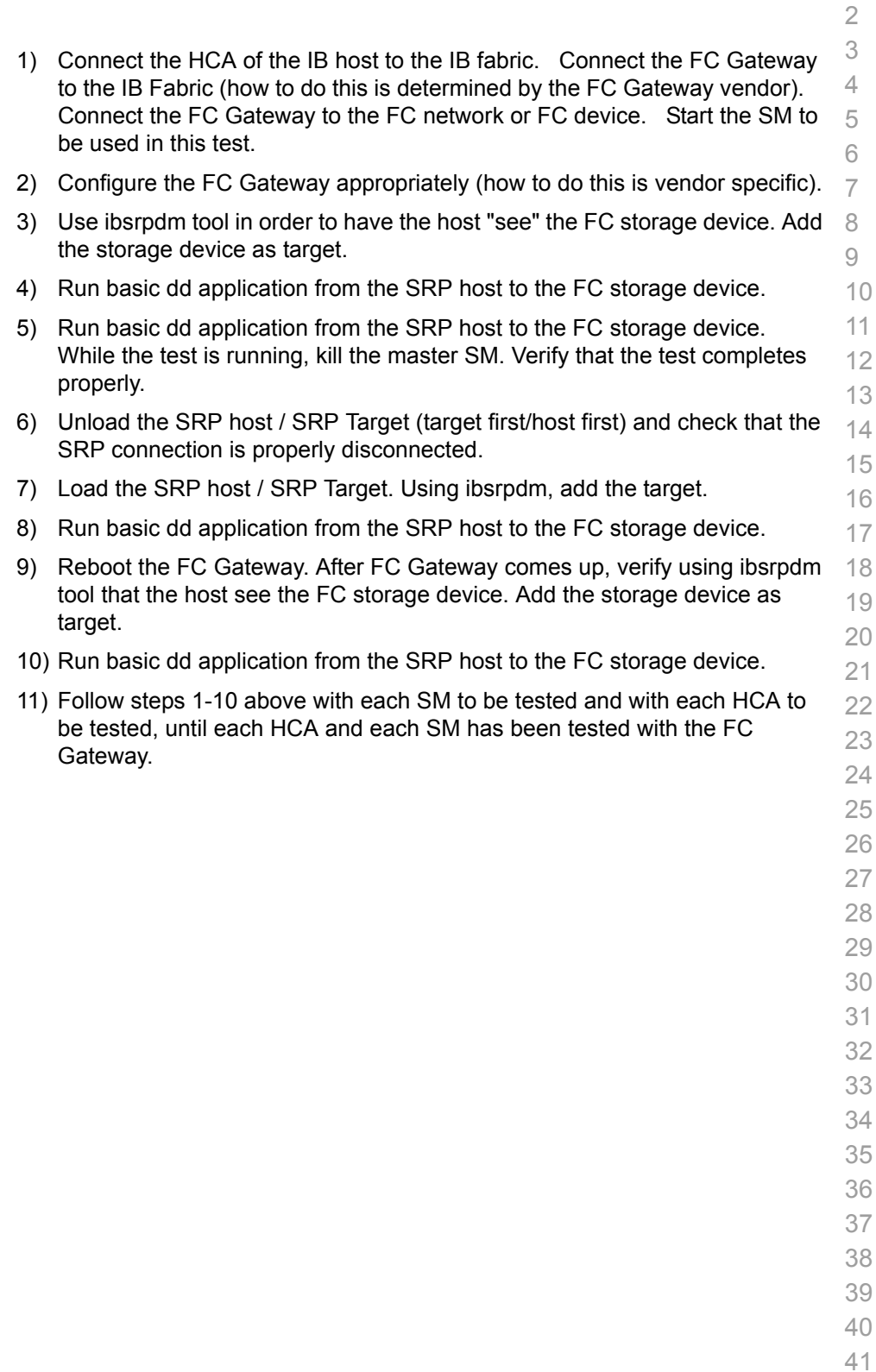

sure they are up.

 

#### **10.13 ETHERNET GATEWAY**

#### 10.13.1 Procedure

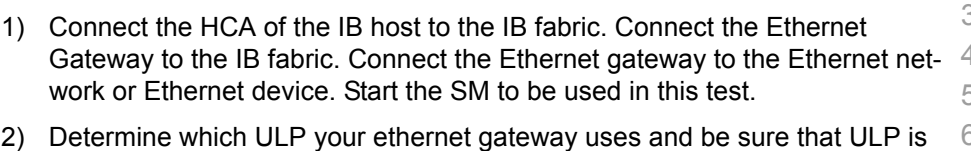

- running on the host (VNIC or IPoIB). 3) Restart the ULP or using the tool provided by the ULP, make sure that the host "discovers" the Ethernet Gateway. Configure the interfaces and make
- 4) Run ping from the host to the Ethernet device. While the ping is running, kill the master SM. Verify that the ping data transfer is unaffected.
- 5) Reboot the Ethernet Gateway. After the Ethernet Gateway comes up, verify that the host can discover the Ethernet Gateway as it did before and we are able to configure the interfaces.
- 6) Restart the ULP used by Ethernet Gateway and verify that after the ULP comes up, the host can discover the Ethernet Gateway and we are able to configure the interfaces.
- 7) Unload the ULP used by Ethernet Gateway and check that the Ethernet Gateway shows it disconnected. Load the ULP and verify that the Ethernet gateway shows the connection.
- 8) Repeat step 4 by using ssh and scp instead of ping.
- 
- 
- 

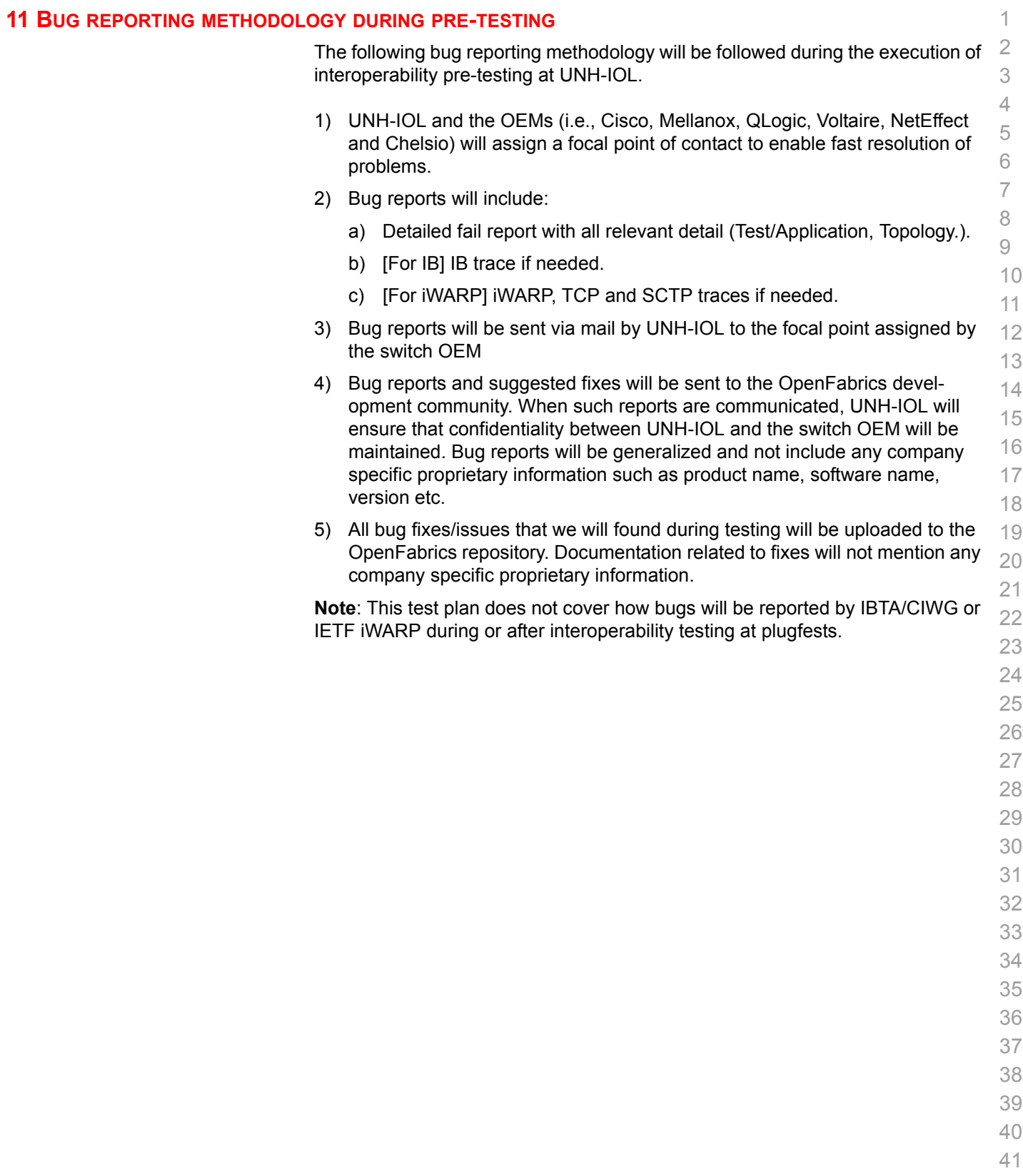

 

 

#### **12 TEST SUMMARY**

 Please add a check mark whenever a test case passes and when the system is behaving according to the criteria mentioned below. Otherwise indicate a failure along with a comment explaining the nature of the failure.

#### **Table 21 - IB Link Up**

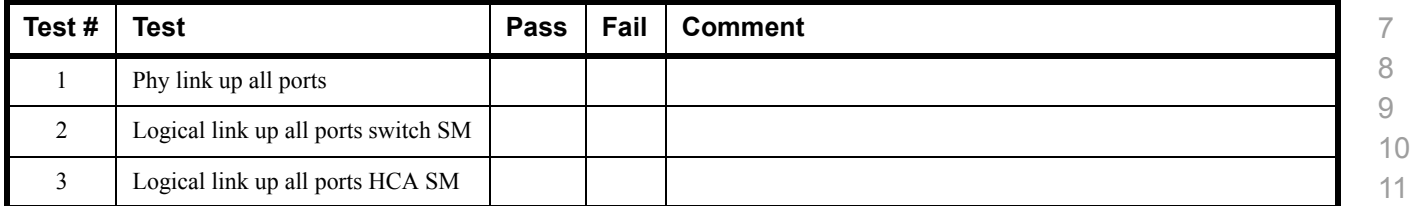

#### **Table 22 - IB Fabric Initialization**

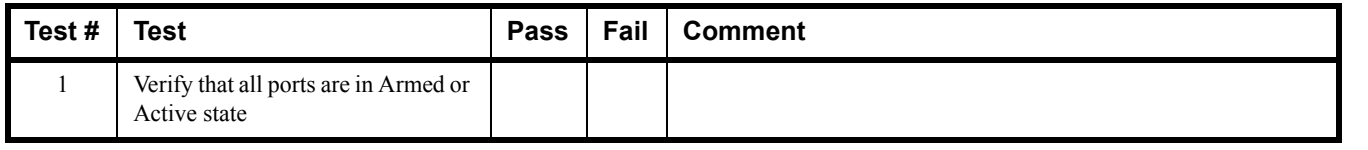

#### **Table 23 - IB IPoIB**

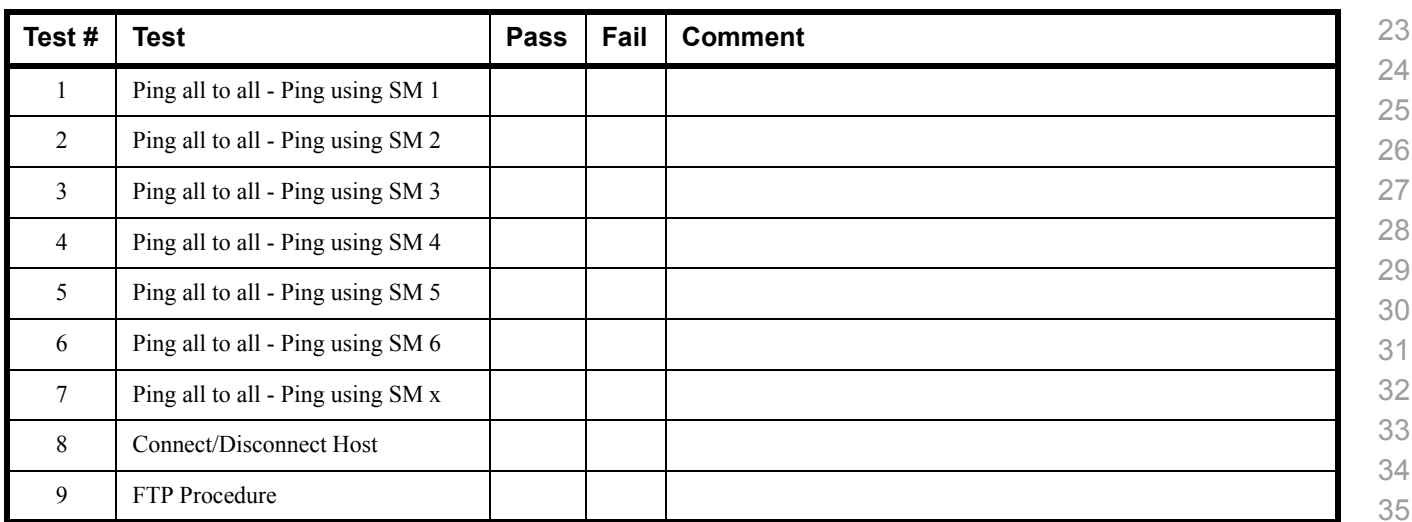

#### **Table 24 - TI iSER**

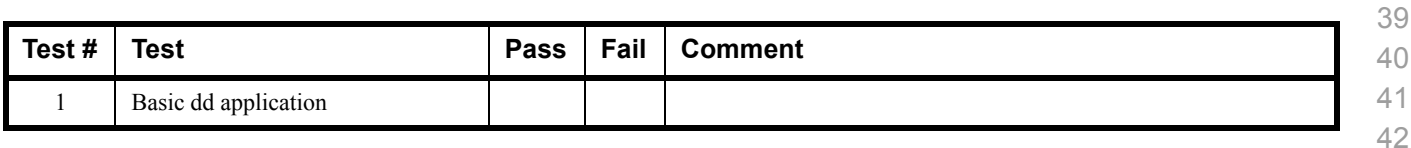

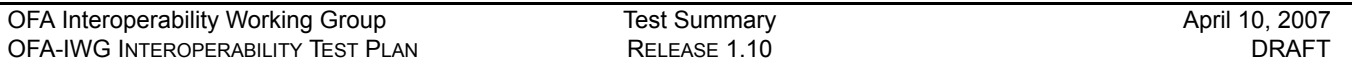

#### **Table 24 - TI iSER**

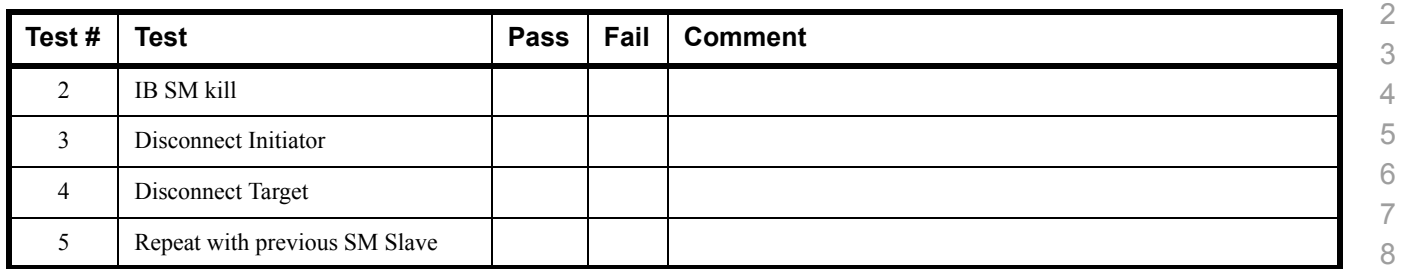

#### **Table 25 - IB SRP**

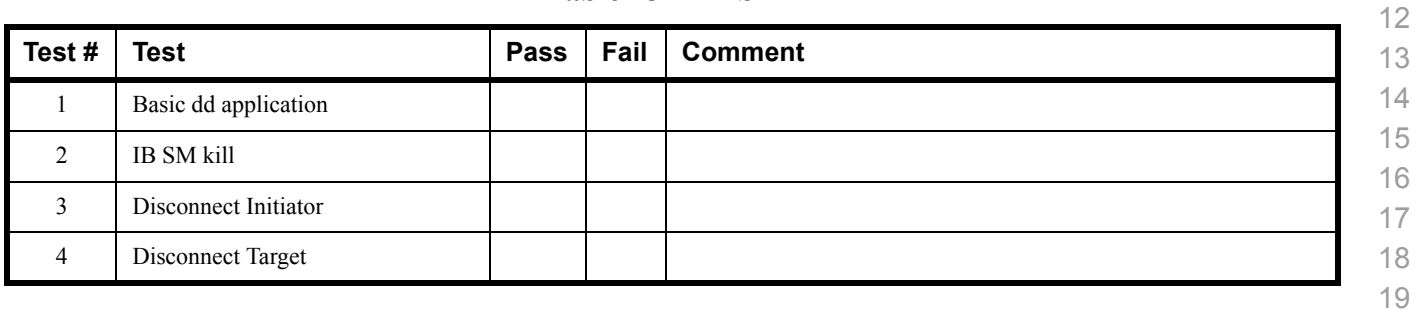

#### **Table 26 - TI SDP**

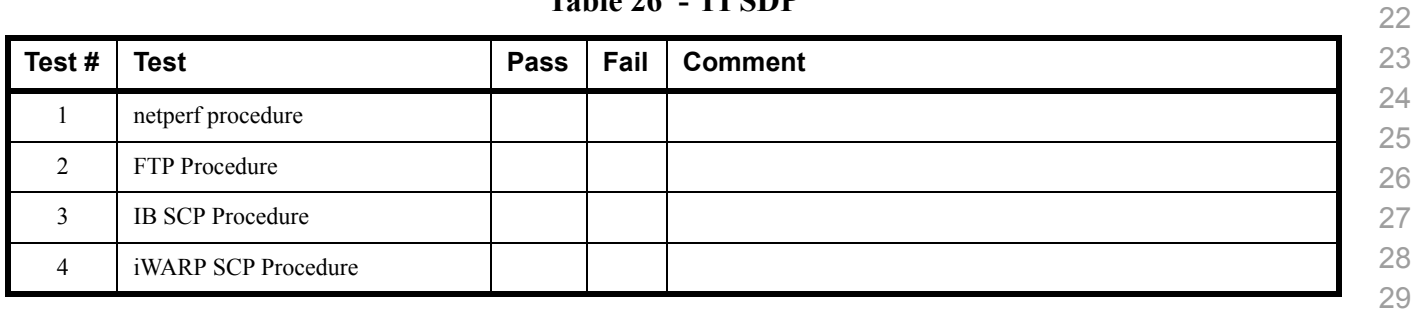

#### **Table 27 - IB SM**

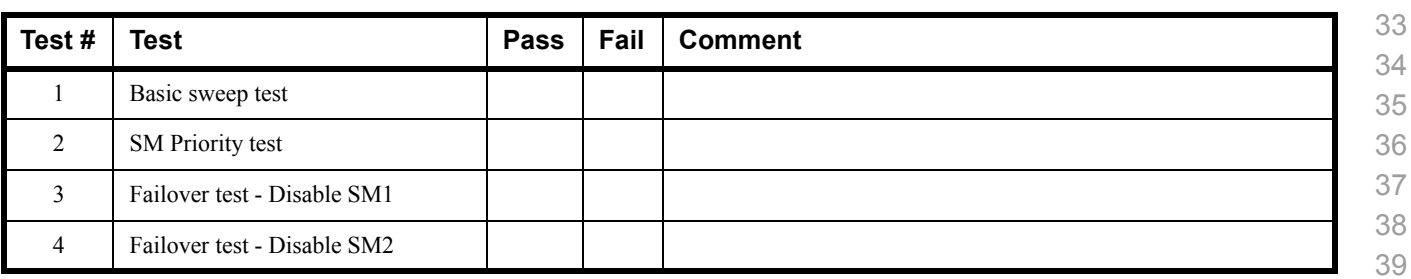

 

 

 

 

 

 

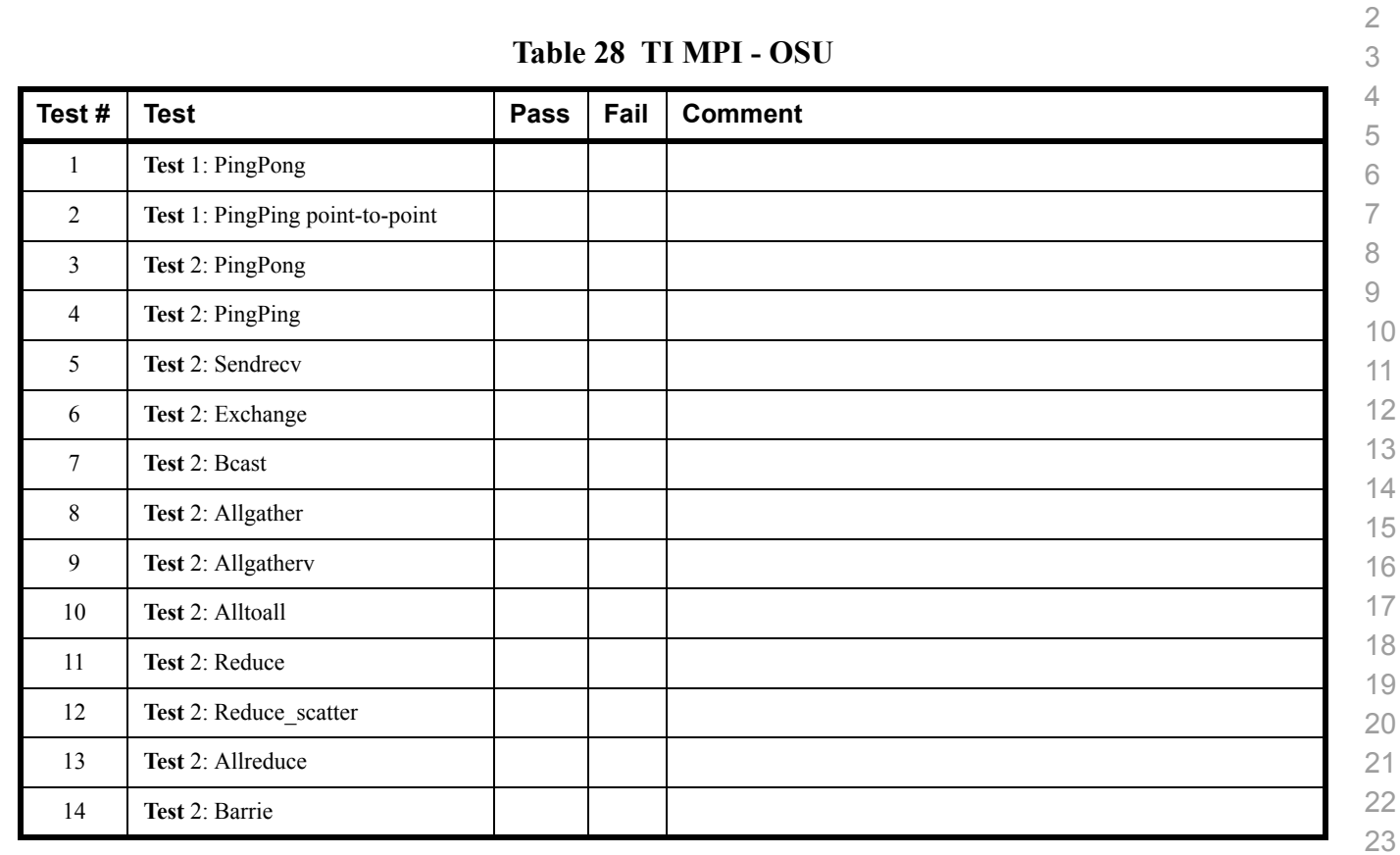

#### **Table 29 TI MPI Intel (Not part of OFA stack) Pass/Fail Summary**

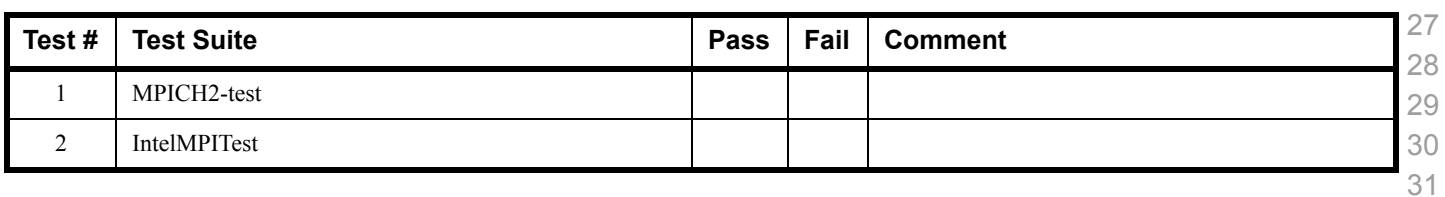

#### **Table 30 TI MPI Intel (Not part of OFA stack) Test Failure Details**

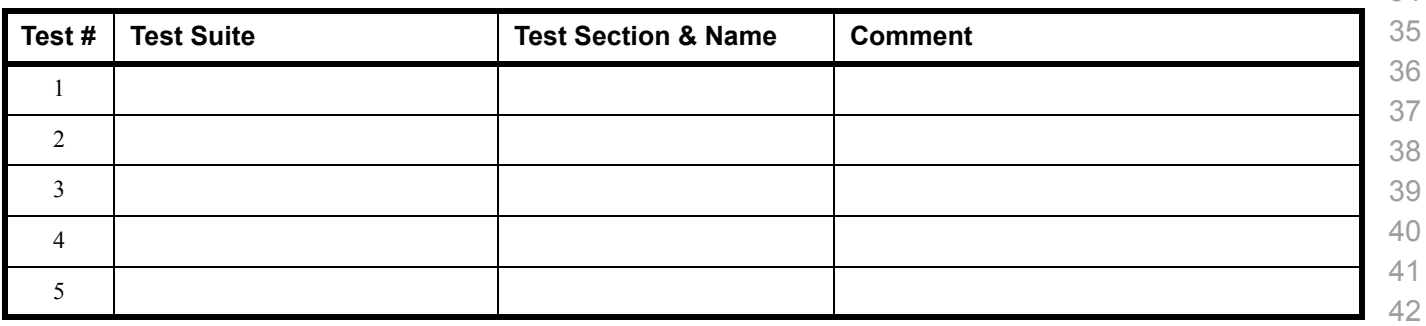

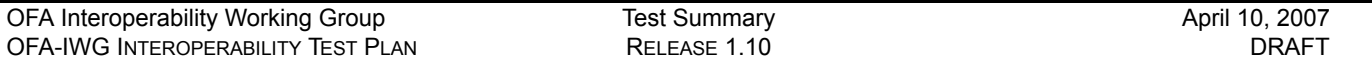

#### **Table 30 TI MPI Intel (Not part of OFA stack) Test Failure Details**

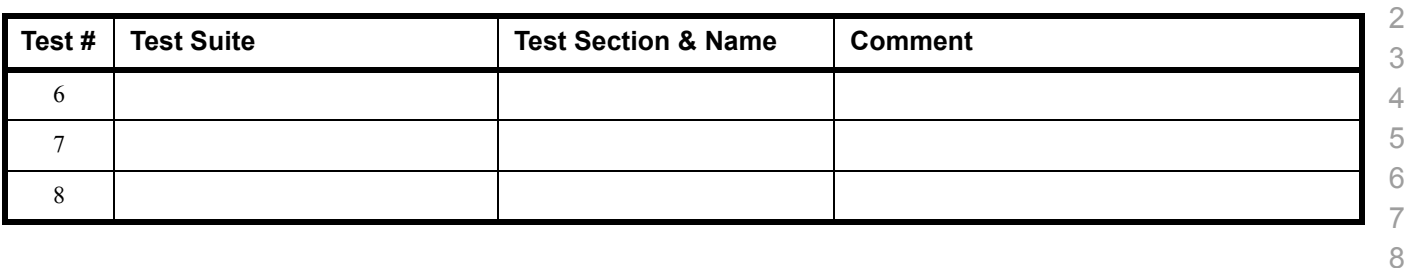

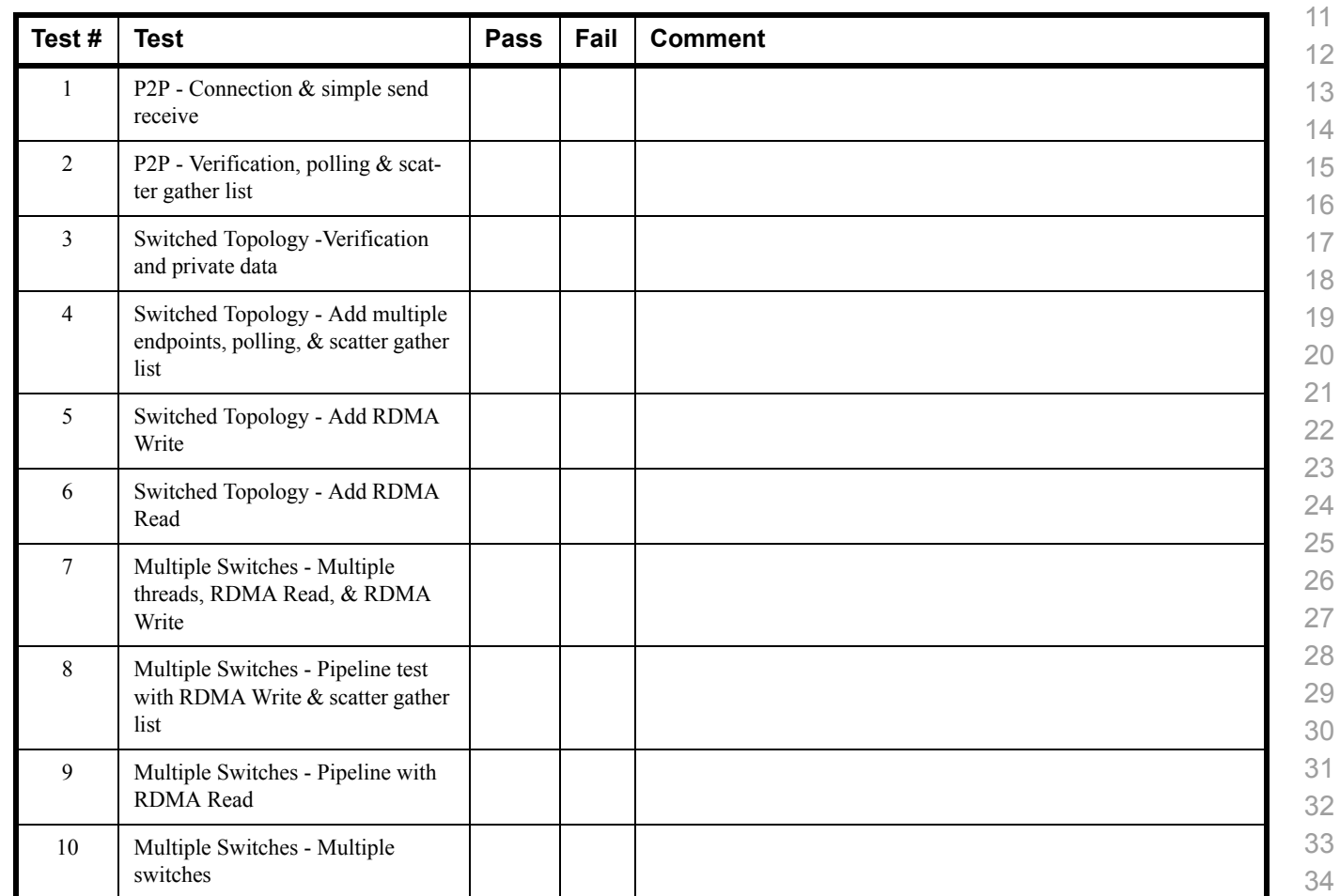

#### **Table 31 -TI uDAPL**

 

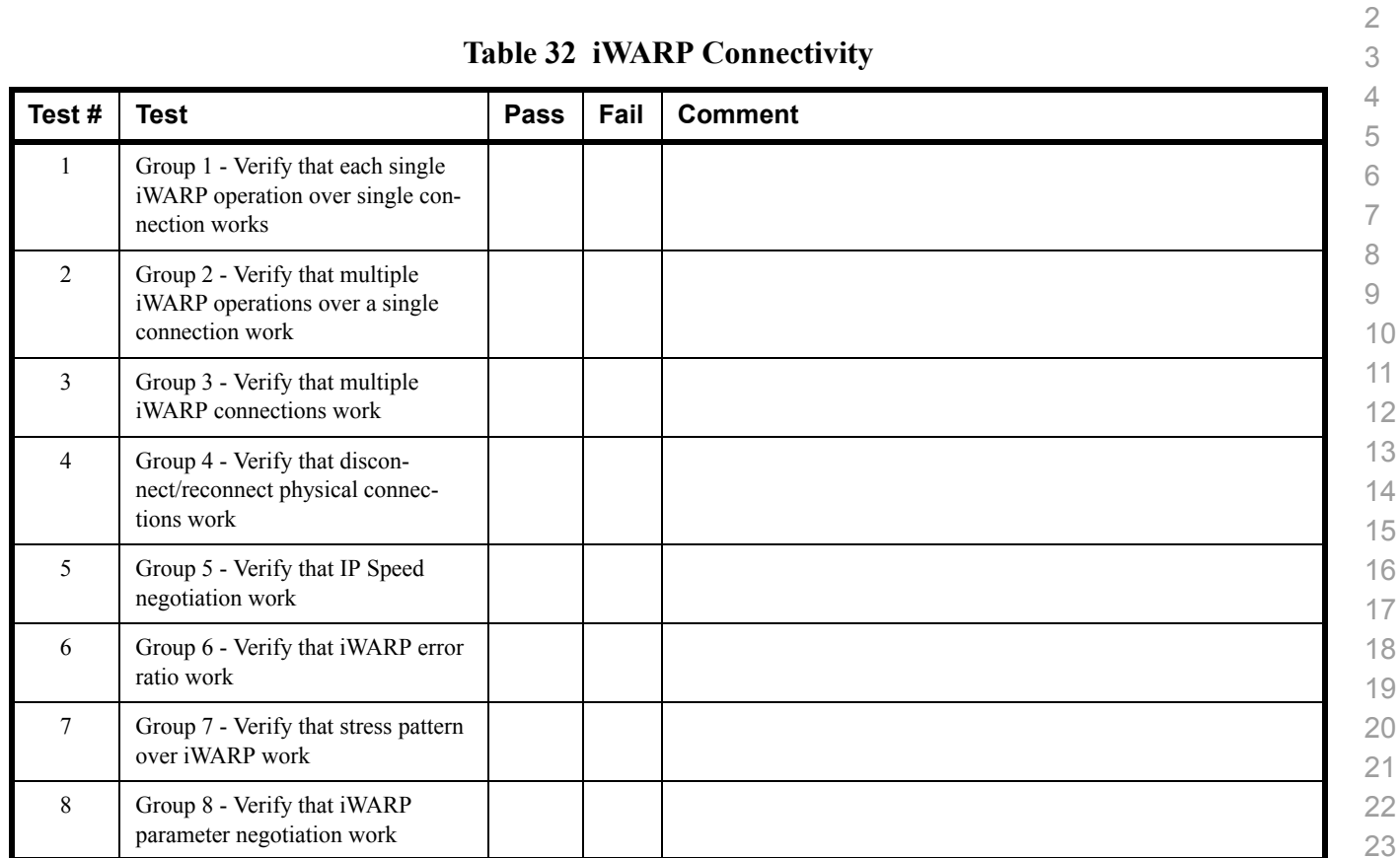

#### **Table 33 Fibre Channel Gateway - (IB Specific)**

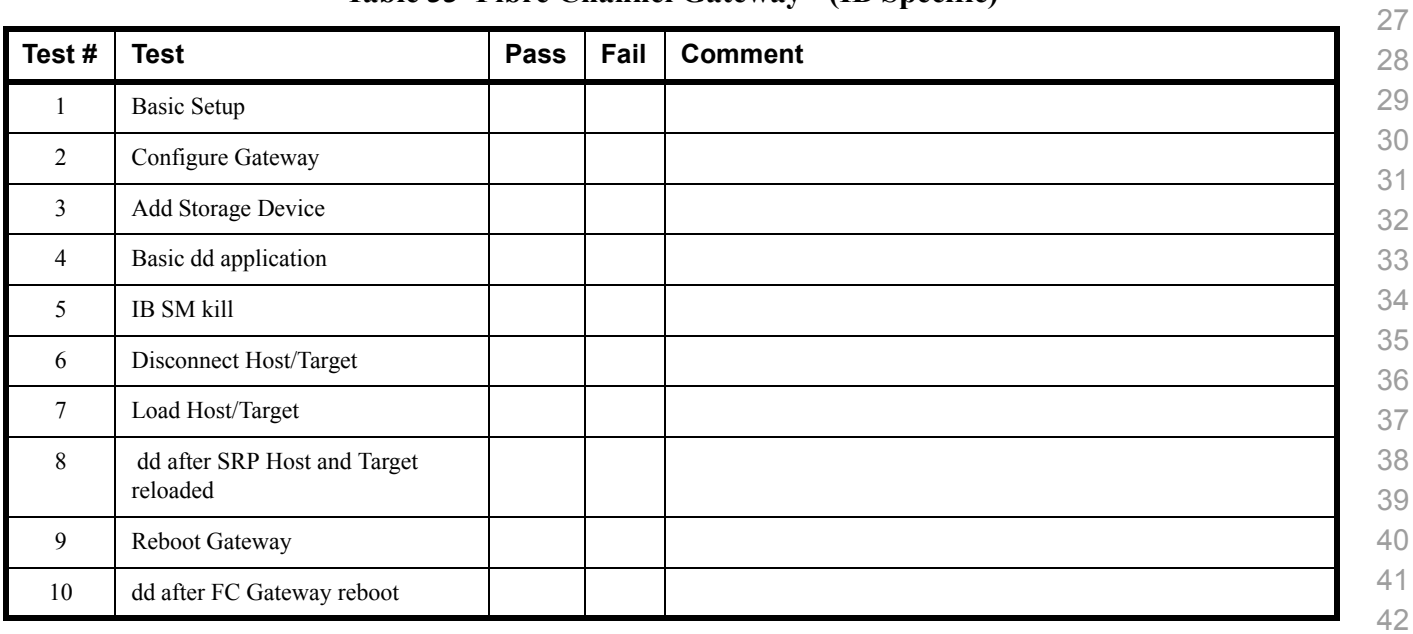

### **Table 34 Ethernet Gateway - (IB Specific)**

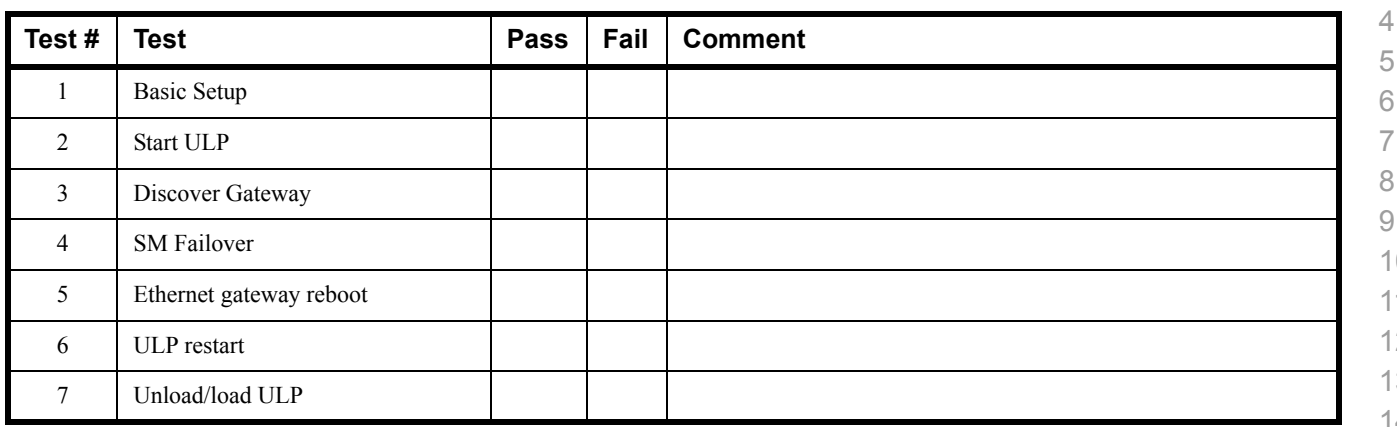

#### **Table 35 Remarks**

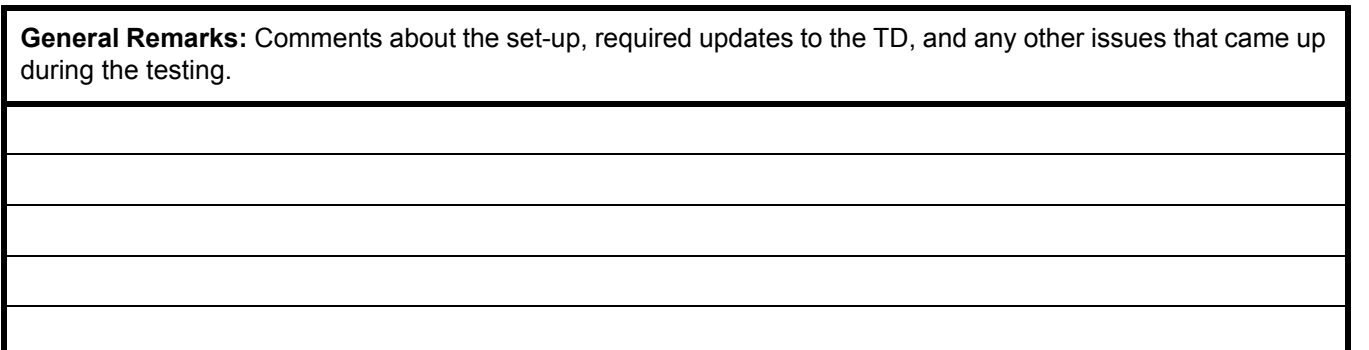